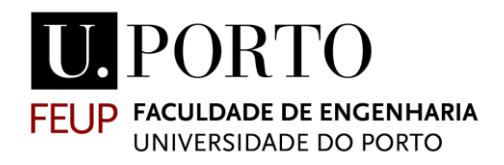

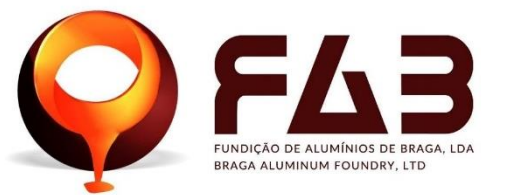

## **VALIDAÇÃO DO SOFTWARE FLOW-3D CAST NA FAB**

## **Patrícia Fernanda Pinto Loureiro Lima**

Orientador FEUP: Professor Doutor Carlos Alberto Silva Ribeiro

Orientador FAB: Engenheiro António Esteves

DISSERTAÇÃO DO MESTRADO INTEGRADO EM ENGENHARIA METALÚRGICA E DE MATERIAIS

PORTO, 03 DE SETEMBRO DE 2018

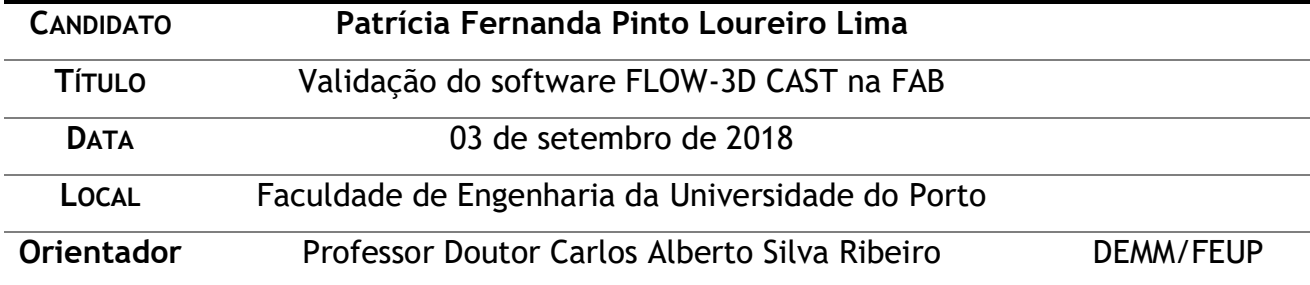

## **Agradecimentos**

Este espaço é reservado para agradecer de forma simbólica a todas as pessoas que me acompanharam quer na minha vida pessoal, quer na minha vida académica, e que permitiram que esta jornada terminasse no trabalho que apresento a seguir.

Em primeiro lugar apresento os meus votos cordiais de agradecimento ao Prof. Silva Ribeiro pela oportunidade que me foi dada para a realização da presente dissertação, pela disponibilidade e pelo acompanhamento que me prestou e pelo seu sentido crítico.

De seguida quero agradecer à FAB pelo acolhimento e pela transmissão do *Know-How* adquirido ao longo de vários anos de trabalho na indústria da fundição, em especial ao Engº António Esteves, ao Engº Miguel Van der Hart e ao Engº Marcos Saloca pelo constante acompanhamento durante todo o trabalho.

A todos os professores do Departamento de Engenharia Metalúrgica e de Materiais por me transmitirem o seu conhecimento ao longo destes 5 anos.

A todas as amizades que fiz neste curso, que me proporcionaram momentos inesquecíveis e que permitiram que esta jornada fosse ultrapassada da melhor forma possível.

À Tânia Silva, uma pessoa muito especial e importante para mim, a quem devo muito e que melhorou todos os momentos desta etapa.

E, por último, agradeço à minha mãe pela oportunidade de poder estudar, por ser a melhor pessoa que alguma vez poderia ter, e pelo seu apoio incondicional ao longo da minha vida, seja quais forem as minhas escolhas.

#### *A todos, muito obrigada.*

## **Resumo**

Atualmente as ligas de alumínio estão a ser cada vez mais utilizadas nas diversas indústrias, como a automóvel, a militar ou a energética. Este aumento deve-se às características atraentes que estas ligas possuem, tais como a baixa densidade e as boas propriedades mecânicas. Estas características são importantes, pois as indústrias procuram materiais com baixo peso para reduzir a energia despendida sem que haja interferências nas propriedades mecânicas dos mesmos.

Deste modo, foi realizado um trabalho em parceria com a empresa FAB-Fundição de Alumínios de Braga, uma empresa em expansão, com clientes exigentes, e tempos de entrega curtos, que pretende utilizar um *software* de simulação e enchimento para o auxílio da produção de peças sãs. A sanidade das peças implica um dimensionamento e *design* da alimentação e enchimento capazes de suprimir as necessidades da peça em termos de material.

No âmbito dum projeto de modernização e dum avultado investimento, numa pequena fundição de ligas de alumínio em areia, no qual se incluiu um software de simulação do escoamento de fluxo e solidificação - *Flow 3D CAST*, e após realização da UC Projeto, foi lançado o desafio de desenvolver e adaptar a sua utilização ao projeto de sistemas de alimentação e gitagem da empresa.

Os parâmetros térmicos e físicos do software *FLOW-3D CAST* foram comparados com os obtidos através do programa JMatPro, para as composições químicas das ligas utilizadas pela empresa, de modo a poderem ser feitos os ajustes aos parâmetros do software de simulação utilizado.

Após realizadas as simulações, e feitas alterações dimensionais e de *design*, verificou-se que as peças não apresentavam probabilidades de porosidades no seu interior que, por sua vez, poderiam comprometer o desempenho em serviço das peças quando sujeitas a esforços.

Quando realizada a análise de radiografia às peças, foi possível comprovar que os resultados obtidos do *FLOW-3D CAST* mostravam a realidade, visto as peças não apresentarem porosidades no seu interior.

## **Abstract**

Nowadays, aluminium alloys are increasingly being used in several industries, such as automotive, military or energy. This increase is due to the attractive characteristics that these alloys have, such as low density and good mechanical properties. These characteristics are important because the industries look for materials with low weight to reduce the energy expended without interfering in the mechanical properties of the same ones.

So, this study is a joint effort with FAB – Fundição de Alumínios de Braga, an expanding foundry with demanding customers and short delivery times, has been carried out, which intends to use simulation and filling software to aid the production of healthy parts. The sanity of the parts implies the sizing and design of the feeding and filling system, capable of suppressing the needs of the part in terms of material.

In the context of a modernization project and a large investment, in a small aluminum alloy sand casting foundry, which included flow simulation software for flow and solidification - Flow 3D CAST, and after completion of the UC Projeto, a challenge of developing and adapting the project of the feeding and filling system was launched.

The thermal and physical parameters of the FLOW-3D CAST software were compared with those obtained through the JMatPro program, for the chemical compositions of the alloys used by the company, so that adjustments can be made to the parameters used in the simulation software.

After the simulations were carried out, and dimensional and design changes were made, it was verified that the parts did not indicated the presence of porosities in their interior that could compromise the performance in service of the pieces when subjected to efforts.

When the X-ray analysis was performed on the parts, it was possible to validate that the results obtained from FLOW-3D CAST showed the reality, since the parts did not show any evidence of porosity inside them.

# **ÍNDICE**

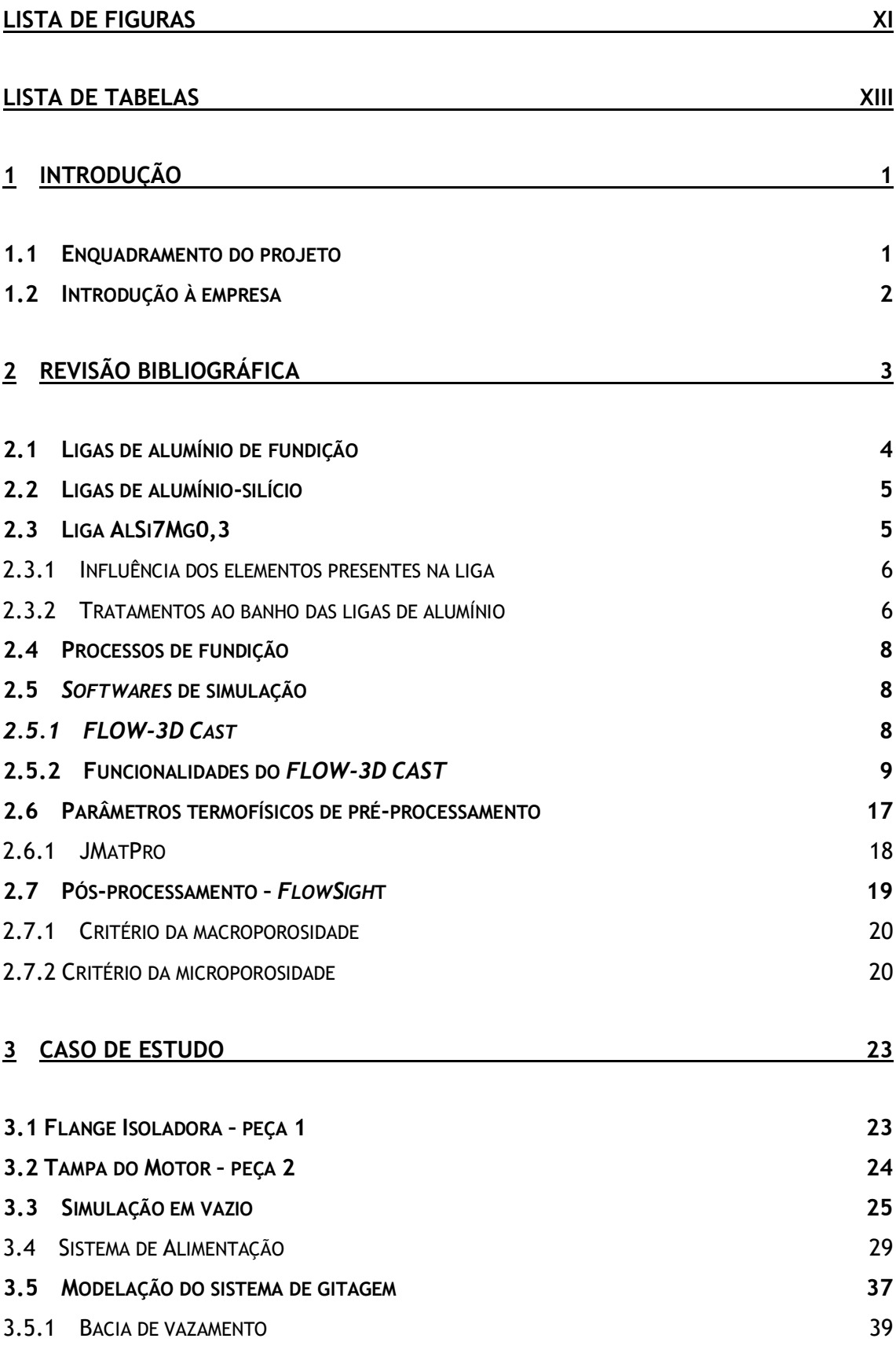

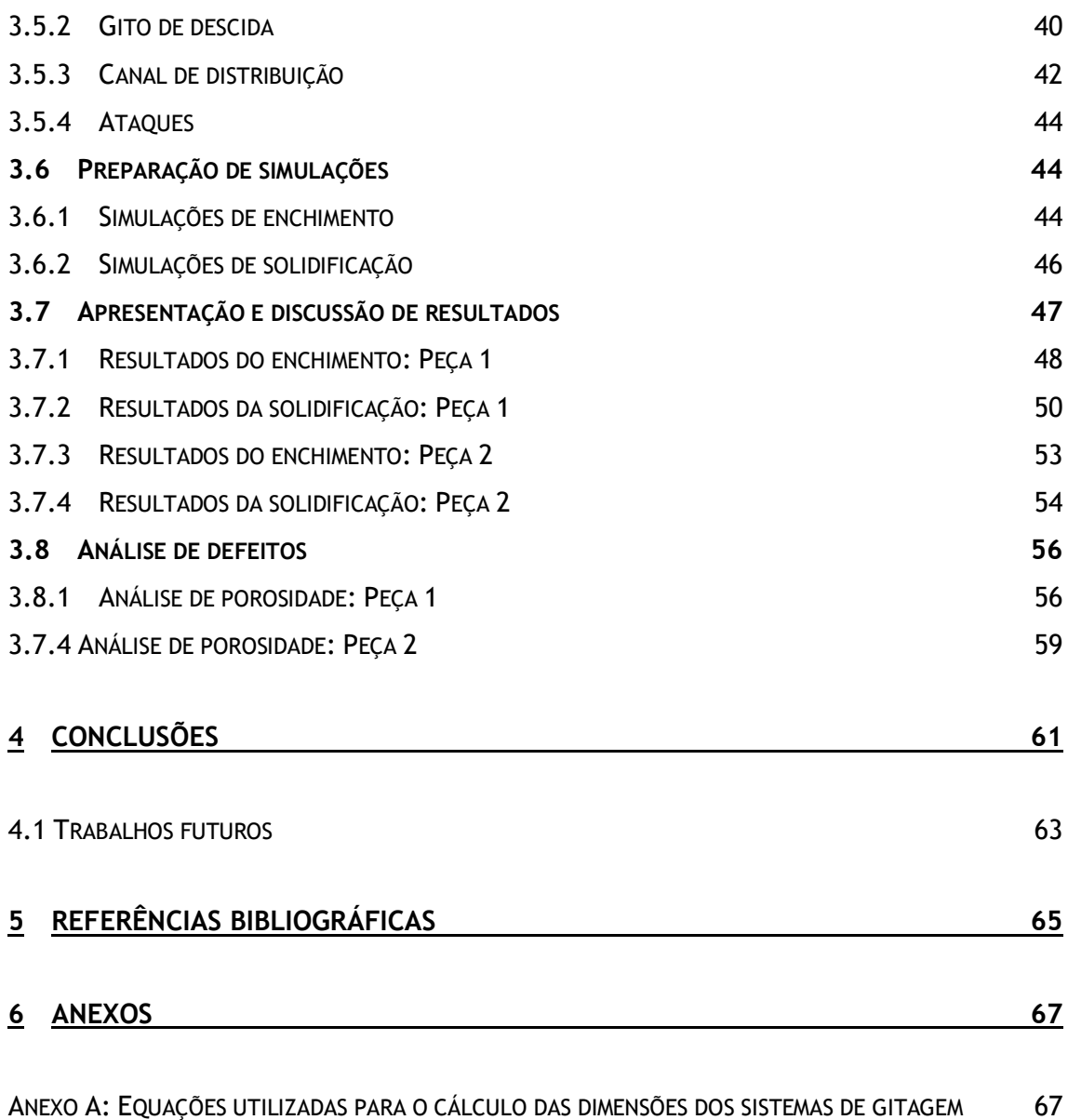

# <span id="page-10-0"></span>**Lista de Figuras**

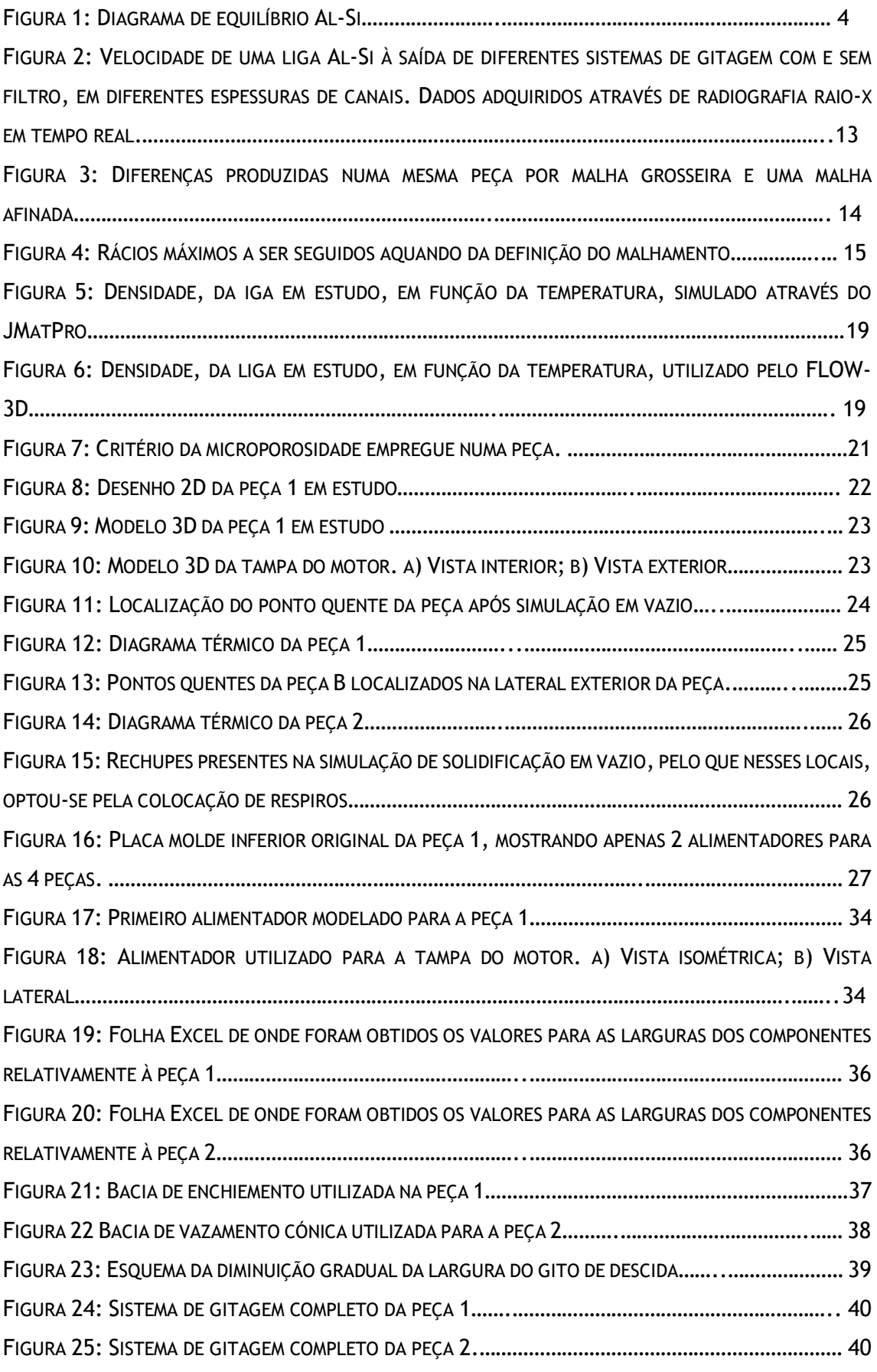

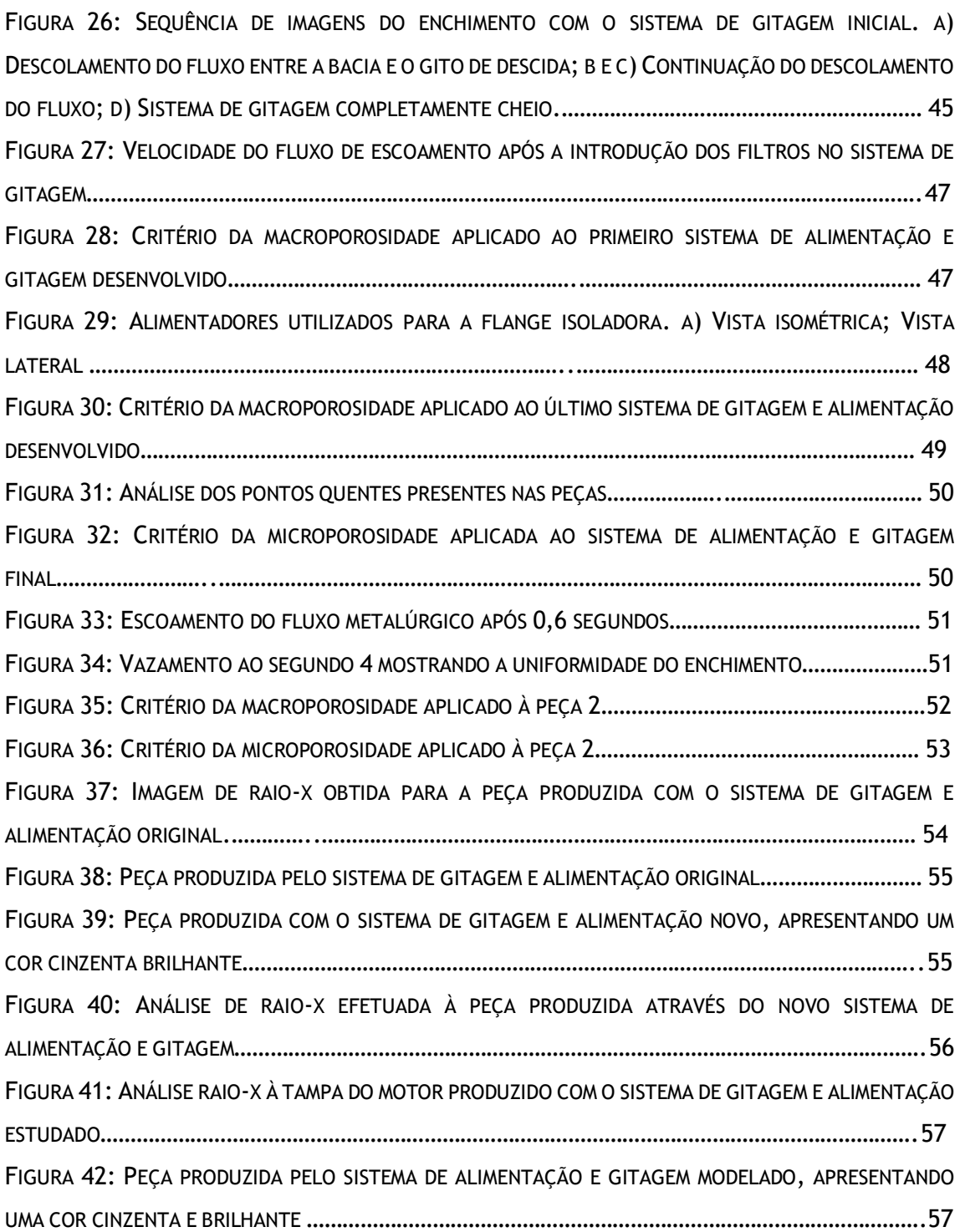

## <span id="page-12-0"></span>**Lista de Tabelas**

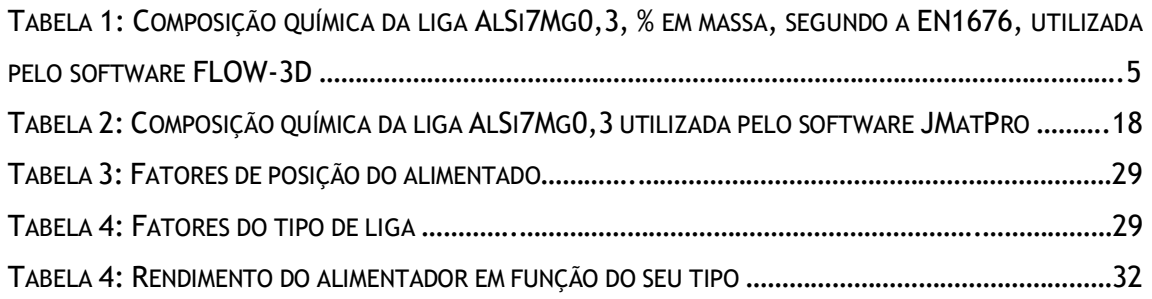

## **1 Introdução**

## **1.1 Enquadramento do projeto**

<span id="page-14-1"></span><span id="page-14-0"></span>O presente trabalho foi desenvolvido no âmbito da dissertação de mestrado de engenharia metalúrgica e de materiais, em contexto empresarial, em parceria com a empresa FAB – Fundição de Alumínios de Braga, Lda.

A qualidade das peças assume cada vez mais uma maior importância quando se fala do processo de fundição que está diretamente relacionada com a forma como é projetado o sistema de gitagem e alimentação. O *design* e dimensionamento corretos permite obter peças sãs com um rendimento elevado no metal vazado, no entanto, esta configuração está assente em conhecimentos empíricos.

Com vista a eliminar os métodos de tentativa-erro, que são ineficazes e demorados, recorre-se cada vez mais a métodos numéricos computacionais como auxiliares do desenvolvimento, análise e otimização de peças por fundição. Estes programas de simulação permitem a previsão dos diversos fenómenos que ocorrem durante o processo de fundição, e através da configuração de diversos parâmetros termofísicos como densidade, coeficiente de transferência de calor, e outros mais à frente explicados, pode-se aproximar o máximo a simulação da realidade. Com o auxílio da simulação consegue-se eliminar o erro antes deste ocorrer, pois a peça só é produzida depois de analisada a simulação e otimizado o processo, conseguindo-se assim reduzir o custo de uma peça.

Este trabalho só foi concretizado no seguimento da aquisição por parte da empresa de um *software* de simulação, o *FLOW-3D CAST*, com vista a aumentar a eficiência dos projetos de moldes da empresa e reduzir o tempo de lançamento das peças para protótipos. Com este *software* é possível antecipar a distribuição térmica e o fluxo de metal durante o enchimento da moldação e detetar locais de possíveis defeitos durante a solidificação.

O trabalho consistiu em utilizar o *software* de simulação para o auxílio no projeto e conceção dos sistemas de alimentação e gitagem das peças em estudo, com o objetivo da obtenção de peças sãs, com o menor custo associado, sem que a qualidade e desempenho fossem afetados. Deste modo, foi desenvolvido um sistema de alimentação e gitagem para cada uma das peças, com base em cálculos e critérios descritos ao longo do trabalho.

Seguidamente foram realizadas várias simulações, e consequentes ajustes ao *design* e dimensionamento da alimentação e gitagem das peças, de modo a obter o modelo otimizado. Após a obtenção das peças vazadas, foram realizadas análises de radiografia para se validar os resultados obtidos através das simulações realizadas.

## **1.2 Introdução à empresa**

<span id="page-15-0"></span>A empresa FAB – Fundição de Alumínios de Braga, Lda, é uma fundição de alumínio por gravidade, e está presente nas mais diversas indústrias, fazendo parte delas a indústria militar, automóvel, médica e elétrica.

A FAB está situada em Braga, e iniciou a sua atividade em 2015. É uma empresa especialista em fundição e maquinação de peças de alumínio, conseguindo fabricar peças entre as 20g e os 200Kg. As peças são produzidas por processos de areia autossecativa ou por processos de molde metálico permanente – coquilha.

Apesar da sua especialidade, é uma empresa que consegue garantir o serviço completo aos seus clientes, desde a modelação do produto, passando pela fabricação dos moldes, tratamento térmico, maquinação e pintura.

Atualmente o seu mercado centra-se essencialmente na exportação para países pertencentes à União Europeia. No que diz respeito às peças produzidas, prima-se por produzir peças com elevada qualidade, seja qual for a indústria.

## **2 Revisão Bibliográfica**

<span id="page-16-0"></span>A fundição de alumínio encontra-se em fase crescente devido ao desejo de substituir as ligas ferrosas por ligas leves. Assim sendo, é um material que está a ganhar território nas indústrias automóvel, aeronáutica e aeroespacial devido às suas características atrativas, como uma densidade de aproximadamente 2,7 g/cm<sup>3</sup>, que representa cerca de 1/3 da do aço, o que permite reduzir o peso dos componentes e consequentemente a energia gasta [1,2].

Para além da baixa densidade, as ligas de alumínio possuem inúmeras outras características atraentes que lhes permite serem utilizadas para diversos fins, entre elas, propriedades mecânicas como resistência mecânica, que pode ascender a valores de 500 MPa, tensão de cedência a rondar valores de 450 MPa e dureza que pode chegar aos 150 HB [2].

O alumínio é o terceiro elemento mais abundante na Terra, depois do oxigénio e do silício, e o elemento metálico mais abundante. Contudo, como apenas é encontrado ligado a outros elementos, é necessário o seu processamento para obter o alumínio. Estes processos podem ser por duas vias distintas, a produção primária, extraindo-se o alumínio da bauxite, ou a produção secundária, reciclando sucata de alumínio [1, 2, 3].

Nas ligas de alumínio utilizadas em fundição, o principal elemento de liga é o silício, com uma densidade de apenas 2,3 g/cm<sup>3</sup>, o que não influencia negativamente a densidade do alumínio, melhorando ainda a fluidez da liga. Estas ligas podem ser classificadas em ligas hipoeutéticas se tiverem um teor de Si abaixo de 12% ou em ligas hipereutéticas, para teores de Si acima dos 12%, como se pode observar pelo diagrama de equilíbrio para ligas de alumínio-silício representado na figura 1 [1,3, 4].

As ligas de alumínio têm ainda a capacidade de poderem dar origem a peças *nearnet-shape*, ou seja, perto da sua forma final, o que minimiza os custos de produção, visto que as peças de alumínio obtidas por processos de fundição têm um bom acabamento superficial [1, 3, 4].

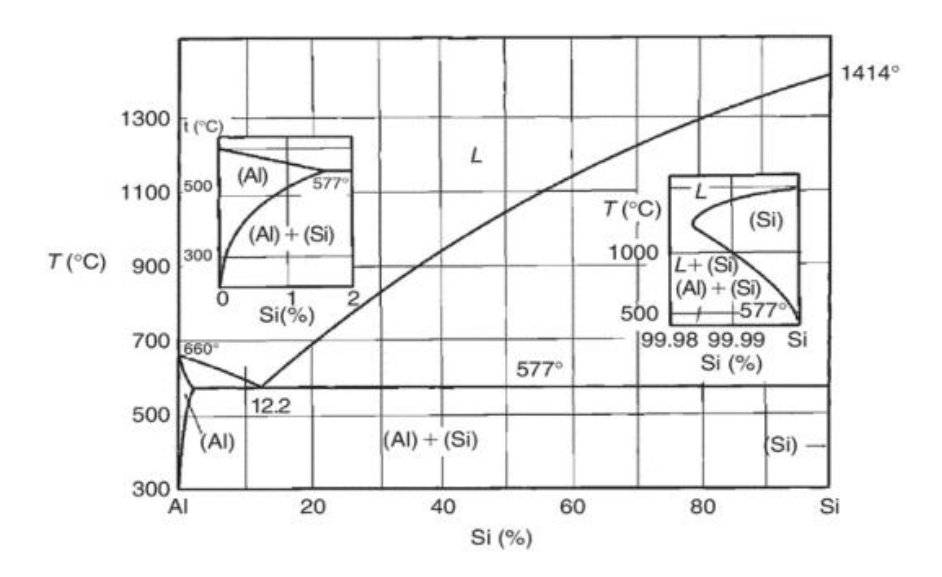

<span id="page-17-0"></span>**Figura 1- Diagrama de equilíbrio Al-Si [3].**

## **2.1 Ligas de alumínio de fundição**

Atualmente não existe uma nomenclatura internacional para a designação das ligas de alumínio, sendo que pode variar de país para país, ou, mesmo dentro de cada empresa, podem existir designações internas. No entanto, a designação mais comummente utilizada é a instaurada pela *The Aluminum Association (AA)*, que divide as ligas por séries, em função da composição químicanomeadamente: [1,3]

- 1xx.x Alumínio não ligado (pureza superior a 99,0%)
- 2xx.x Ligas binárias de alumínio cobre
- 3xx.x Ligas ternárias de alumínio silício cobre/magnésio
- 4xx.x Ligas binárias de alumínio silício
- 5xx.x Ligas binárias de alumínio magnésio
- 6xx.x não utilizadas
- 7xx.x Ligas binárias de alumínio zinco
- 8xx.x Ligas binárias de alumínio estanho
- 9xx.x Ligas binárias de alumínio outros elementos

Nesta designação, e excetuando a primeira série, o primeiro dígito corresponde ao principal elemento de liga, e os dois seguintes não têm qualquer significado, sendo que apenas servem para identificação. O dígito decimal corresponde à forma em que o produto se encontra, sendo 0 para fundidos, 1 para lingotes e 2 para lingotes com composição química mais apertada dentro dos limites padrão. As ligas são identificadas ainda com uma letra que antecede os números, indicando variações na composição química, que, por serem pouco significativas, não influenciam nos dígitos [1].

Neste trabalho a liga utilizada para as duas peças estudadas, é uma liga hipoeutética de alumínio-silício, AlSi7Mg0,3, que apresenta na sua composição química 7% de silício e 0,3 % de magnésio, designada pela *AA* por A356.0, pertencente à série 3xx.x, como indica o primeiro dígito [1].

## **2.2 Ligas de alumínio-silício**

<span id="page-18-0"></span>As ligas de alumínio-silício apresentam características como excelente fluidez, boa resistência à corrosão, boa soldabilidade e baixo coeficiente de expansão térmica. Propriedades como resistência mecânica e ductilidade podem ser melhoradas com recurso à modificação do silício eutético, com adições controladas de elementos como o sódio ou o estrôncio, à afinação do grão alfa do alumínio, ou a tratamentos térmicos [5].

Estas ligas binárias de alumínio-silício podem ser constituídas por teores de silício entre os 5 e os 22% e apresentam um ponto eutético para um teor de silício de 12,2% a temperaturas de 577°C [3,5].

## **2.3 Liga AlSi7Mg0,3**

<span id="page-18-1"></span>A liga utilizada neste trabalho já apresentada acima, é uma liga ternária de Al-Si-Mg, que apresenta a composição química detalhada apresentada na tabela 1.

**Tabela 1- Composição química da liga AlSi7Mg0,3, % em massa, segundo a EN1676, utilizada pelo software FLOW-3D. Valores únicos indicam o máximo [6]**

| C:            | Mg              | Fe    | Mn    | Cu   | Zn   | ┯:    |
|---------------|-----------------|-------|-------|------|------|-------|
| $6, 5 - 7, 5$ | $0, 30 - 0, 40$ | 0, 15 | 0, 10 | 0,02 | 0,07 | 0, 18 |

Alguns destes elementos acarretam efeitos benéficos para a liga; no entanto, a presença de certos elementos está associada a problemas, como o decréscimo de propriedades mecânicas, entre as quais a ductilidade, resistência mecânica e resistência à corrosão. A influência destes elementos é sucintamente descrita abaixo [1,2].

#### **2.3.1 Influência dos elementos presentes na liga**

<span id="page-19-0"></span>**Silício:** o silício é um dos principais elementos de liga presente nas ligas da série 3xx.x, que confere à liga a sua elevada fluidez, devido ao elevado calor de reação libertado durante a solidificação, que garante que a liga se encontre no estado líquido durante um maior período de tempo. Esta característica é importante pois permite um melhor enchimento de peças com geometrias complexas e finas [2, 4].

**Magnésio:** o magnésio é o elemento base para que o fundido atinja uma resistência mecânica e endurecimento após tratamento térmico T6 em ligas de Al-Si. Este também influencia a resistência mecânica à tração, e encontra-se em teores entre 0.2 e 0.6%; combina-se com o silício, formando precipitados metaestáveis Mg<sub>2</sub>Si, responsáveis pelo endurecimento da liga [2, 4].

**Ferro:** o ferro, é visto como uma impureza, e tem como consequência a diminuição das propriedades mecânicas da liga [2, 4].

**Titânio:** o titânio é usado para afinar a estrutura de grão, frequentemente combinado com pequenas quantidades de boro. É um elemento normalmente adicionado em quantidades superiores às necessárias para a afinação de grão para reduzir a tendência à fratura [2, 4].

#### **2.3.2 Tratamentos ao banho das ligas de alumínio**

<span id="page-19-1"></span>**Afinação do tamanho de grão:** O grão do alumínio primário (Al-α) é transformado de grãos colunares e grosseiros, para grãos finos e equiaxiais. A afinação de grão é conseguida através de dois métodos: arrefecimento rápido, ou adições de ligas de titânio-boro ao banho, normalmente contendo percentagens de titânio que variam entre 5 a 10%. Esta transformação permite combinar, no fundido, elevada resistência mecânica e ductilidade [7, 8].

Neste trabalho são utilizadas ligas à base de titânio-boro ( $\text{A}(T_i, B_i)$ , visto ser utilizado como afinador de grão o Tiboral 6.

**Modificação do Si eutético:** Quando a liga não é modificada, o silício eutético apresenta uma forma grosseira, precipitando sob a forma de agulhas aciculares de forma facetada. No entanto esta morfologia é contraproducente para o material pois nesta morfologia, os cristais de silício apresentam elevada estabilidade dificultando o posterior tratamento térmico de solubilização. Esta morfologia leva a uma redução da ductilidade do material. Na modificação por via química, são utilizados elementos, como o estrôncio ou o sódio, capazes promover a modificação do eutético durante a solidificação [2, 7, 8].

O sódio é um modificador que apresenta um período de incubação muito curto; no entanto, a sua taxa de desvanecimento é elevada. O sódio apresenta ainda um impacte ambiental grande devido à formação de escória. Por outro lado, o estrôncio apresenta um período de incubação superior, entre os dez e os quinze minutos, mas apresenta uma taxa de desvanecimento reduzida. Contudo, e quando adequadamente adicionados ao banho, juntamente com um processamento da liga ajustado, o resultado final na modificação do silício eutético deve ser o mesmo [7, 8].

A FAB utiliza como método de modificação do silício eutético a adição de sódio ao banho metálico.

**Remoção de hidrogénio do banho:** Durante o arrefecimento e solidificação, o hidrogénio dissolvido no banho metálico, como não se consegue dissolver no alumínio em estado sólido, tende a precipitar sob a forma molecular, resultando em porosidade [2, 9].

Para reduzir o hidrogénio dissolvido no banho antes do vazamento, pode ser utilizada a injeção de um gás inerte no banho, e com a ajuda de um rotor o hidrogénio dissolvido seja eliminado. A FAB utiliza o método de desgaseificação por meio de injeção de azoto no banho [2, 9].

Outra causa da presença de hidrogénio no banho e, consequentemente de porosidades nas peças, é a turbulência experienciada pelo metal ao longo de todo o percurso, desde o vazamento até à entrada do metal na cavidade moldante. Quando o filme de óxido é interrompido, ou seja, quando o fluxo não é laminar, há uma maior probabilidade de aprisionamento de hidrogénio pelo banho [2, 9].

Esta turbulência pode ser controlada através da correta modelação do sistema de gitagem, tema a ser abordado posteriormente e, cujo estudo será desenvolvido ao longo deste trabalho.

#### **2.4 Processos de fundição**

<span id="page-21-0"></span>Os fundidos em ligas de alumínio podem ser produzidos através de diversos processos de fundição, sendo que estes podem ser divididos em processos com moldações metálicas permanentes, como fundição injetada, coquilha ou centrifugação, e processos com moldações não permanentes, como fundição em areia, cera perdida ou precisão [2].

Neste trabalho, o processo usado para a fabricação das peças em questão, foi a fundição em areia autossecativa, onde são utilizadas resina e um catalisador adicionados à mistura de areia, que é posteriormente curada à temperatura ambiente [2].

#### **2.5** *Softwares* **de simulação**

<span id="page-21-1"></span>Atualmente, cada vez mais se recorre a *softwares CAE (Computer Aided-Engineering)* na indústria da fundição para auxiliar no projeto de sistemas de alimentação e gitagem mais eficientes e na previsão de defeitos e pontos quentes. Estes softwares englobam os *CFD (Computacional Fluid Dynamics)*, que permitem a resolução de problemas de turbulência e de superfícies livres durante o enchimento das moldações, através da resolução das equações de dinâmica de fluídos.

Esta tecnologia permite que sejam estudadas diferentes geometrias para os sistemas de alimentação e gitagem, que permitem obter um maior rendimento, sem que seja necessário construir os moldes, evitando gastos elevados. Existem vários softwares que permitem a análise de defeitos de simulações, entre eles o *FLOW-3D*, *MagmaSoft* ou *Quickcast*. Em seguida é apresentada a abordagem a alguns aspetos críticos a ter em consideração aquando da utilização do *FLOW-3D CAST*.

#### *2.5.1FLOW-3D Cast*

<span id="page-21-2"></span>O *FLOW-3D* Cast é um software comercializado pela *Flow Science Inc*., e é utilizado na indústria da fundição para a simulação dos processos de fundição e para análise e previsão de ocorrência de defeitos. Neste tipo de indústria, é cada vez mais vantajoso recorrer a softwares de simulação, uma vez que permite não só a redução de custos, mas também, e não menos importante, a redução do tempo de desenvolvimento e aprovação dos protótipos e entrega dos fundidos ao cliente.

De seguida serão apresentadas as principais funcionalidades do *software FLOW-3D*.

## **2.5.2Funcionalidades do** *FLOW-3D CAST*

<span id="page-22-0"></span>Este software utiliza o modelo computacional de dinâmica de fluidos (CFD), para a abordagem de problemas de turbulência, resolvendo as equações de fluídos, como a equação de Navier-Stokes e a equação da continuidade para cada uma das células computacionais, utilizando o método de volumes finitos. É um software prático de utilizar, pois segue o lema "*WYSIWYN – What you see is what you need*", permitindo que o utilizador apenas modifique os parâmetros visíveis [10, 11].

A interface inicial com o utilizador engloba quatro separadores principais: "Simulation Manager", "Model Setup", "Analyze" e "Display" [10, 11].

No primeiro separador, "**Simulation Manager**", o utilizador encontra o local que lhe permite criar novos "Workspaces", isto é, permite a criação de um espaço de trabalho onde pode organizar todas as simulações que efetuar sobre uma determinada peça, mas utilizando diferentes parâmetros. No primeiro separador há ainda um gráfico visível sobre o andamento da simulação, que permite ao utilizador conhecer como se encontra a simulação a decorrer no que diz respeito a alguns parâmetros [10, 11].

Neste separador é ainda possível criar uma lista de espera "Queued", com todas as simulações que o utilizador pretende que aconteçam de forma sequencial [10, 11].

O segundo separador, **"Model Setup"**, permite ao utilizador preparar a simulação, através de uma configuração top-down, que está dividida em **10 menus** que correspondem às etapas que devem ser seguidas, cada uma com uma determinada função, e que permitem preparar a simulação com o máximo de rigor. Estas etapas são descritas em seguida [10, 11]:

#### *1- Global*

Nesta etapa, o utilizador define o material que será usado, a partir de uma lista de materiais disponibilizada pelo *software*, entre os materiais ferrosos e os não ferrosos. Para uma seleção dos materiais mais rápida, é possível a criação de uma base de dados interna, separada e de fácil acesso quando pré-requisitada [10, 11].

Como a FAB apenas trabalha com ligas de alumínio, tem uma base de dados específica, constituída apenas pelas suas ligas, que foi previamente requisitada aquando da aquisição do *software*. Nesta etapa, também é possível visualizar as propriedades das ligas, e que serão analisadas no capítulo seguinte. Em relação a estas propriedades, algumas podem ser modificadas, mas outras são intrínsecas ao software [10, 11].

Para uma melhor organização dos dados utilizados na simulação, existe uma área para notas, que permite ao utilizador registar os dados principais para que estes se encontrem disponíveis num único local [10, 11].

## *2- Time Controls*

Na etapa seguinte, *time controls*, o utilizador introduz os dados referentes à duração da simulação, para que o software termine a simulação apenas quando for oportuno. Para tal, o FLOW-3D dispõe de 3 métodos para terminar a simulação, sendo que estes podem ser conjugados [10, 11].

O primeiro método consiste em definir o **tempo de duração** da simulação, sendo que no final deste tempo a simulação é interrompida. Como segundo método, é possível definir as **condições de enchimento** ou de solidificação da simulação, definindo a fração de preenchimento da cavidade de moldação, ou a fração de solidificação do metal, caso se trate do enchimento ou da solidificação respetivamente [10, 11].

O terceiro método é através da colocação de uma **sonda** num determinado local no interior da peça, para a qual é definida uma condição. Quando se trata de uma simulação de enchimento, a sonda recebe informações sobre o estado de enchimento da célula onde está localizada e, quando a condição se realizar a simulação é terminada. Por outro lado, quando a simulação é de solidificação, a sonda funciona de igual forma, sendo que a informação que recebe diz respeito à fração solidificada da célula [10, 11].

Podem utilizar-se dois métodos de fim da simulação, e, neste caso, o que se realizar primeiro termina a simulação.

## *3- Models*

Nesta secção, podemos encontrar várias janelas que permitem ajustar os parâmetros da simulação com diferentes funções, que podem ser selecionados para incluir

mecanismos físicos diferentes nos cálculos da simulação. Estas janelas estão organizadas da seguinte forma [10, 11]:

- i. *General models*: que permite definir variáveis como a definição da direção da gravidade, densidade,ou atrito;
- ii. *Casting models*: permite ativar modelos como a cavitação, tensão superficial, rastreamento de defeitos, rastreamento de tempo de contacto com as paredes da moldação, avaliação do aprisionamento de gases, entre outros;
- iii. *Viscosity*: nesta janela, pode-se definir se a viscosidade depende da deformação e/ou da temperatura. É aqui que se define o modelo da turbulência desejado;
- iv. *Solidification*: permite ao utilizador ativar o modo de contração, de microporosidade, aprisionamento de gases ou tensões residuais.
- v. *Numerics:* possibilita a seleção dos modos como são efetuados os cálculos de fluxo, de pressão, opções implícitas ou explícitas, entre outras.

Como já foi anteriormente referido, certos parâmetros desta secção são previamente estabelecidos pelo software, não havendo necessidade de alterar os valores em todas estas janelas, a não ser em casos específicos [10, 11].

#### *4- Geometry*

Neste módulo são montadas todas as partes que fazem parte da simulação, isto é, são importados os ficheiros em formato STL dos modelos que serão usados. Este software só permite a importação de ficheiros STL, sendo que após modelação noutro software é necessária a conversão dos mesmos para este formato [10, 11].

Após a importação do modelo a utilizar estar concluída, a geometria é transformada numa "malha" utilizando a metodologia FAVORTM, que significa Fractional Area/Volume Obstacle Representation. Esta metodologia é afetada pela resolução da malha escolhida [10, 11].

Isto deve-se à forma como o processador gera as frações para cada célula na malha. Quando todos os quatro cantos da célula estão dentro da geometria, então toda a face está inserida na geometria. Por outro lado, quando todo os cantos se encontram fora, toda a face está fora da geometria [10, 11].

Quando se está a trabalhar com secções de tamanho inferior ao tamanho de célula crítico, há o risco dessa secção não ser definida na geometria [10, 11].

Uma nova característica que este software permite, é o fecho de falhas nos ficheiros importados. Ou seja, quando o ficheiro STL possui falhas, devido a desalinhamentos ou tolerâncias, a metodologia FAVORTM tem um algoritmo que permite o fecho destas falhas automaticamente [10, 11].

Este módulo permite ainda a criação de geometrias básicas que podem ser usadas como componentes da simulação. No entanto é frequente fazer-se a importação em separado de qualquer componente que seja necessário. Depois de feita a importação de todos os modelos, é atribuída a cada parte a sua função, de modo a facilitar a escolha do material adequado a partir da base de dados do software [10, 11].

A disposição geométrica de cada componente no cacho é feita na fase de modelação para que as posições exatas sejam garantidas, no entanto, é possível a rotação e translação de qualquer componente no FLOW-3D, visto que também podem ser criadas geometrias dentro do software como já referido [10, 11].

Existem, assim, diferentes tipos de componentes que podem ser atribuídos aos modelos importados, para uma simulação o mais próximo da realidade. Os tipos de componentes mais frequentes são: *"casting part",* que representa o fundido; *"chill",* que funciona como blocos arrefecedores; *"core",* que representa o macho, quer seja em areia ou métalico; *"mold"* que é uma geometria sólida que representa a moldação, que pode ser adicionado através do espaço sobrante do modelo, ou através da importação de um ficheiro STL com a moldação previamente modelada; "filter" que são os filtros cerâmicos utilizados de modo a impedir a passagem de escória para a moldação; "feeder sleeve", que representa as camisas utilizadas, estas podem ser isoladoras ou exotérmicas, reagindo com o banho, e *"vent",* utilizado para representar os respiros para a libertação de gases da moldação para a atmosfera [10, 11].

Os **filtros** devem ser mencionados separadamente, pois têm grande influência no banho metálico, quer na sua limpeza, quer no escoamento do fluxo. Assim, foi realizado um estudo [12] onde se comparou a passagem do fluxo por um sistema de gitagem com e sem filtro, utilizando o software FLOW-3D e radiografia de raio-x em tempo real. Os filtros apresentam dois efeitos principais: a redução de inclusões no fluxo vazado, e no controlo do fluxo para reduzir a re-introdução de inclusões no trajeto após o filtro.

Os filtros podem ser produzidos em tecido de vidro, em fio de aço, ou os mais comuns, em cerâmico que podem ser extrudidos, prensados, ou em espuma. Quando projetado um sistema de gitagem com incorporação de filtros, é necessário ter em consideração que existe o aumento do atrito, causando uma redução da taxa de fluxo [10, 11].

Foi então medida a velocidade do fluxo através da radiografia raio-x, e na figura 3, encontra-se um gráfico onde é possível ver que a velocidade do fluxo que atravessou o filtro apresenta uma velocidade inferior àquele que não encontra um filtro no seu trajeto [12].

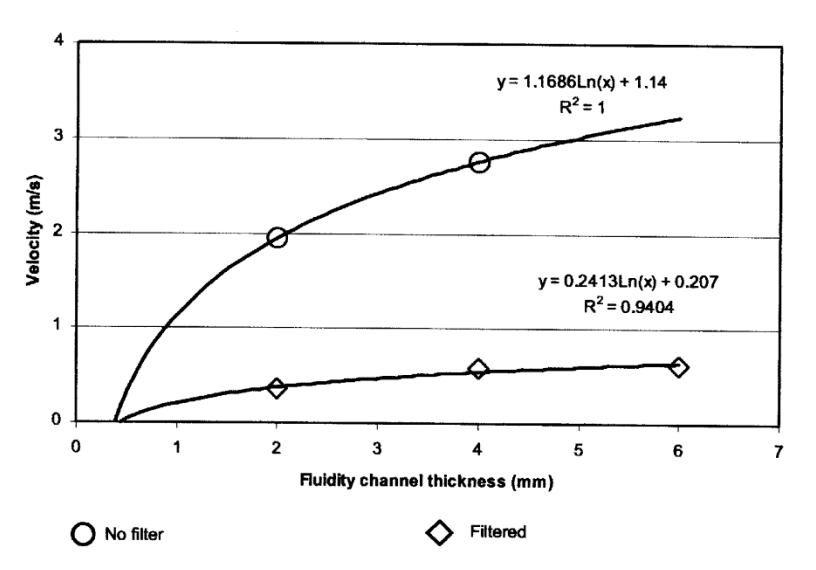

**Figura 2: Velocidade de uma liga de Al-Si à saída de diferentes sistemas de gitagem com e sem filtro, em diferentes espessuras de canais. Dados adquiridos através de radiografia raio-x em tempo real [12].**

Neste estudo [12], foi concluída a influência da porosidade do filtro na velocidade do fluxo e, como seria de esperar, quantos mais poros por polegada (*PPI- pore per inch*), menor a velocidade do fluxo. Enquanto que à entrada do filtro o fluxo era turbulento, à saída, o fluxo torna-se laminar devido à passagem deste através do filtro.

Neste módulo é também escolhido o material da moldação utilizado, sendo que para este efeito, o software dispõe de uma base de dados com estes materiais, permitindo a seleção destes, a definição da temperatura a que estes se encontram antes de ser iniciado o vazamento, e permite calcular a profundidade de penetração térmica

através do tempo de enchimento. Todos estes parâmetros permitem que a simulação decorra nas condições mais perto da realidade [10, 11].

### *5- Meshing*

Este módulo é onde o malhamento é estruturado, e que permite definir os parâmetros do fluxo em locais discretos. Como os parâmetros físicos variam no espaço continuamente, um parâmetro de malha mais apertado implica uma melhor precisão dos resultados. Esta malha está dividida em células retangulares, e pode ser criada através da definição do tamanho de célula, ou do número total de células [10, 11].

A criação da malha é uma etapa de elevada importância, pois esta deve ser adequada à geometria da peça, para que se obtenha resultados o mais próximos da realidade. Por norma, a secção mais fina da peça deve conter pelo menos três células. Esta situação permite ao software garantir que cada vértice da célula esteja "dentro" da geometria para que, durante a simulação partes da peça não sejam eliminadas devido ao malhamento grosseiro. Na figura 3 é possível observar a diferença numa mesma peça, entre uma malha grosseira e outra malha afinada à geometria [10, 11].

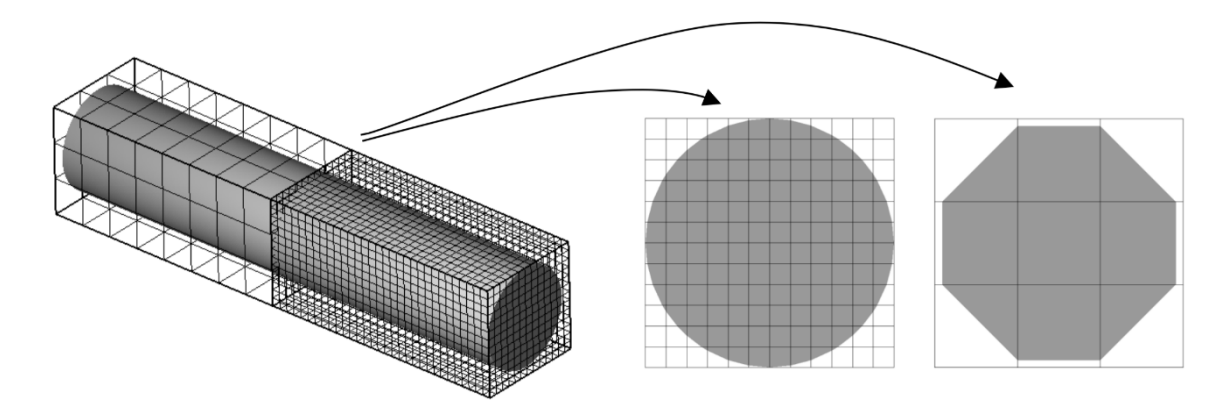

**Figura 3: Diferenças produzidas numa mesma peça por uma malha grosseira e uma malha afinada [11].**

No entanto, e quando consideradas peças de grande tamanho e com diferentes secções, definir um tamanho de malha para a secção mais fina, e aplicá-la a toda a peça, iria aumentar o tempo de simulação e reduzir a eficiência. Para isso, o software permite a afinação local da malha, apenas em secções finas ou na interface da peça com a moldação, devido aos gradientes térmicos, sendo que para este efeito, o FLOW-3D permite a criação de blocos de malha para ajuste local [10, 11].

Podem ser criados tantos blocos quanto os necessários, do tamanho e no local desejados. Contudo é importante atender ao rácio entre blocos, entre células e na própria célula, para que o ajuste seja suave, tendo em conta que os blocos podem estar ligados de dois modos: pelas fronteiras ou por sobreposição. Para a melhor compreensão dos rácios das células, existe um botão que fornece este tipo de informações, e que permite saber se as regras estão a ser respeitadas [10, 11].

Estas regras dizem respeito aos rácios entre células individuais, e entre estas e as células adjacentes. Para a mesma célula nunca deve ser excedido o rácio máximo de 1:3 entre duas direções; quando se trata de duas células adjacentes, numa mesma direção, este rácio é de 1:1,25. Entre dois blocos de células ligadas o rácio admitido máximo é de 1:2. Para uma melhor compreensão, segue-se uma figura ilustrativa, figura 4, dos rácios máximos que são aconselhados pelo software para o malhamento [10, 11].

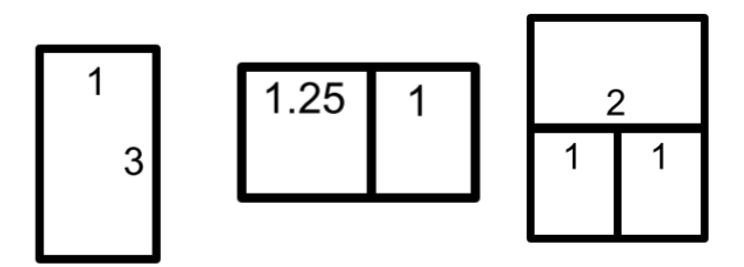

**Figura 4: Rácios máximos a ser seguidos aquando da definição do malhamento [11].**

#### *6- Boundary Conditions*

Depois de definida a malha adequada, é importante selecionar as condições de fronteira (*Boundary conditions*), que são aplicadas a cada face de cada bloco da malha. Isto permite ao software determinar o que se encontra em contacto com a malha para uma melhor aproximação da realidade. Podem ser escolhidas fronteiras de entre dez opções, sendo que a opção escolhida por defeito é simetria, que aplica uma condição de gradiente nulo na fronteira e velocidade nula perpendicularmente à fronteira [10, 11].

Quando se está a simular o enchimento, é normalmente aplicada a condição de parede "Wall", que aplica uma condição de velocidade zero normal à fronteira [10, 11].

#### *7- Metal Inputs*

Para que a simulação ocorra é necessário que exista metal dentro da moldação, e por isso, torna-se imprescindível definir a fonte de metal – *"inlet".* Neste ponto é importante que a orientação da fonte de metal seja a correta, ou seja, na direção de fora para dentro da peça, ou o software assume que o metal está a ser retirado. A temperatura e o diâmetro da fonte de metal são parâmetros que podem ser definidos nesta secção [10, 11].

Para uma melhor aproximação da realidade, a fonte de metal pode ter várias geometrias, adaptando-se à bica da colher utilizada para o vazamento [10, 11].

É nesta secção que é definida a quantidade de metal que entra na moldação, isto é, o caudal. Podem ser definidas três condições de entrada de metal, a **taxa de fluxo em massa,** a **taxa de fluxo em volume** ou a **velocidade de entrada do metal** [10, 11].

## *8- Initial Gas/Metal Conditions*

Nesta secção são definidas as condições iniciais de gás e metal. Aqui são definidos os parâmetros do gás como a pressão e a temperatura a que se encontra a atmosfera envolvente. No que respeita o metal de vazamento, a pressão é influenciada pelo tipo de simulação. Se se trata de uma simulação de enchimento, a pressão é definida como pressão hidrostática pois a diferentes profundidades da moldação, a pressão varia [10, 11].

Quando se trata de uma simulação de solidificação, a pressão é uniforme, pois toda a moldação já se encontra completa de fluído [10, 11].

## *9- Heat Transfer Coefficients*

Outro parâmetro de pré-processamento importante são os coeficientes de transferência de calor, que permite especificar os coeficientes de transferência entre dois componentes diferentes. Para fazer este cálculo, o utilizador tem à sua disposição uma calculadora inerente ao software, que utiliza a base de dados, necessitando apenas de escolher entre que componentes quer realizar o cálculo e a natureza destes. A título de exemplo, pode calcular-se o coeficiente de transferência

térmica entre a peça e a moldação, sendo que este pode ser revestido ou não [10, 11].

No entanto, e quando o software não apresenta valores para os coeficientes de transferência de calor entre os componentes desejados, é possível defini-los numa caixa interativa que o software dispõe, de modo a acrescentar novos coeficientes frequentemente utilizados [10, 11].

#### *10- Output*

A última secção abordada são os dados que se pretende obter da simulação criada. Assim são definidos os dados de *output*, com possibilidade de definição do tempo de intervalo com que são obtidos os dados. Estes podem ser escolhidos em função de todos os outros parâmetros introduzidos anteriormente [10, 11].

Assim, para simulações de enchimento é possível obter dados sobre velocidades de enchimento, fração de fluído no interior da moldação, temperatura ou percentagem de ar aprisionado no fluxo [10, 11].

Por outro lado, em simulações de solidificação, os dados obtidos são diferentes, como por exemplo, fração de fluído solidificado, percentagem de macro e microporosidades ou temperatura [10, 11].

No final de todos estes parâmetros estarem definidos, a simulação está pronta a ser realizada, sendo que no final os dados obtidos são analisados.

Para realizar esta análise, a Flow Science Inc. dispõe de um software que é adquirido conjuntamente com o FLOW-3D, o FlowSight, que permite uma análise mais facilitada das simulações realizadas.

## **2.6 Parâmetros termofísicos de pré-processamento**

<span id="page-30-0"></span>A escolha das propriedades físicas e termofísicas da liga é uma etapa de extrema importância quando se pretende obter simulações com elevada precisão. A variação destas propriedades está associada à variação da composição química, e uma pequena mudança nesta pode levar a resultados completamente diferentes. Assim, tornou-se comum o uso de modelos computacionais como o software de simulação de cálculo de propriedades dos materiais, *JMatPro* que calculam estas propriedades no decorrer da solidificação e permitem uma melhor aproximação à realidade.

#### **2.6.1 JMatPro**

<span id="page-31-0"></span>No entanto, o software de simulação de enchimento e solidificação, neste caso o *FLOW-3D*, tem na sua base de dados os valores das propriedades físicas e termofísicas que são utilizados durante as simulações. A comparação entre as propriedades obtidas pelos dois métodos diferentes, permite observar se os valores utilizados pelo software de simulação estão de acordo com os obtidos pelos métodos numéricos. Para tal foi feita uma comparação das propriedades físicas e termofísicas para a liga AlSi7Mg0,3 utilizando o *FLOW-3D* e o *JMatPro*.

O JMatPro, é um software licenciado, que foi disponibilizado pelo Departamento de Engenharia Metalúrgica e Materiais da Faculdade de Engenharia da Universidade do Porto, para a comparação das propriedades físicas e termofísicas desta liga.

Este software permite calcular diversas propriedades dependentes da composição química, tais como o diagrama de fases, densidade em função da temperatura, módulo de Young, curvas de arrefecimento, entre outras.

Em seguida está representada na tabela 2 a composição química utilizada no JMatPro, e que foi comparada com a composição química presente na tabela 1, presente no capítulo 2, utilizada pelo FLOW-3D.

| Al    |     | Fe | Cu | Mn | Mg | Zn |  |
|-------|-----|----|----|----|----|----|--|
| Rest. | 7,0 |    |    |    |    |    |  |

**Tabela 2 - Composição química da liga AlSi7Mg0,3 utilizada pelo software JMatPro**

Em seguida é feita uma breve comparação entre as densidades das duas ligas utilizadas pelo FLOW-3ED e pelo JMatPro, de modo a verificar se seria necessário algum ajuste nos valores das propriedades do software de simulação, visto estas terem grande influência nos resultados obtidos nas simulações.

#### **Densidade**

A densidade é uma propriedade física de um material, e é uma medida de massa por unidade volume. Esta é uma propriedade intrínseca ao material, ou seja, não varia com a variação do peso da peça, e sendo uma liga de alumínio, é esperada uma baixa densidade, de aproximadamente 2,6 g/cm<sup>3</sup>. Excetuando alguns materiais, a densidade baixa com o aumento da temperatura, devendo-se isto ao facto de a temperaturas mais altas os materiais expandem, ocupando por isso um volume maior para uma mesma massa, diminuindo assim a densidade. Através das figuras 5 e 6 é possível observar que a variação da densidade em função da temperatura obtida pelo JMatPro, é muito semelhante às densidades utilizadas pelo FLOW-3D CAST.

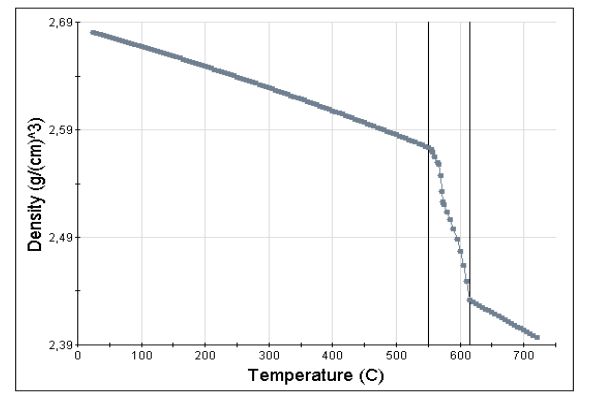

**Figura 5 – Densidade, da liga em estudo, em função da temperatura, simulado através do JMatPro [13].**

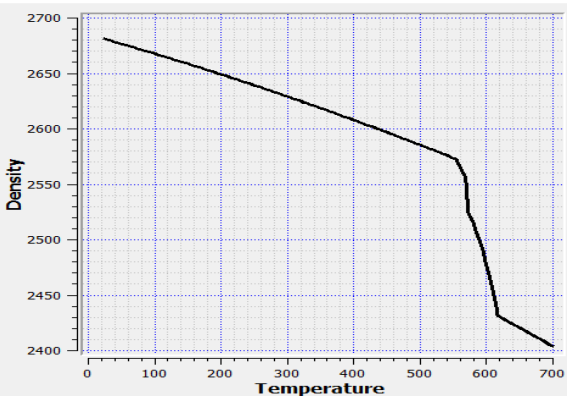

**Figura 6 - Densidade, da liga em estudo, em função da temperatura, utilizado pelo FLOW-3D [11].**

Outros parâmetros como viscosidade, condutividade térmica ou módulo de Young, quando comparados entre os dois softwares, observa-se que são idênticos, podendose validar os valores das propriedades físicas e termofísicas utilizadas pelo FLOW-3D CAST.

## **2.7 Pós-processamento –** *FlowSigh***t**

<span id="page-32-0"></span>O pós-processamento permite a análise de resultados dos softwares de simulação. O FLOW-3D tem um software de pós processamento designado *FlowSight*, que permite visualizar os resultados obtidos das simulações, e com base nestes resultados é feita a análise dos diversos parâmetros para avaliar a sanidade da peça, tais como porosidades, contrações térmicas ou aprisionamento de ar [10, 11].

Como o intuito final da produção de peças é a sua venda, é imperativo que esta não apresente quaisquer defeitos que comprometam as suas propriedades mecânicas e consequentemente o seu desempenho em serviço. Assim, foram desenvolvidos critérios de previsão que permitem analisar as simulações, e assim, inferir sobre a integridade das peças, quanto há existência, dimensões e localização de defeitos.

#### **2.7.1 Critério da macroporosidade**

<span id="page-33-0"></span>O critério da macroporosidade está relacionado com a densidade do material, e é de extrema importância numa indústria como a fundição, pois através da previsão da distribuição da densidade do fundido obtém-se a provável localização de poros, sendo que o objetivo é que este apresente uma densidade máxima [13].

O critério da macroporosidade é função da contração do fluxo de metal líquido no interior da moldação. Este critério está compreendido entre valores de 0 e 1, onde o valor 1 representa um volume de peça com 100% de porosidade e 0% de material sólido, e um valor de 0 representa o contrário, ou seja, um volume de peça com 100% de material sólido e 0% de porosidade [10, 11, 13].

Para avaliar a macroporosidade do material o software apresenta uma imagem onde é representada a diferentes cores, numa escala de 0 a 1 as áreas onde é provável existir macroporosidade. Através da figura 7 é possível observar os locais da peça onde é provável o aparecimento de porosidade. Esta representação é facilitada pelo uso de cores, que através de uma escala numérica é possível a análise da simulação, e assim concluir os locais do fundido que apresentam maior probabilidade de porosidade [10, 11].

Quando a peça apresenta locais com densidades inferiores a 0,995 significa que existe macroporosidade e é necessário remodelar o sistema de gitagem ou alimentação da peça, pois pode comprometer a peça quando em serviço.

Este é o primeiro critério que deve ser garantido para que a qualidade da peça não seja afetada, e é frequente definir-se um valor de 99,5% como limite mínimo para aceitação deste critério. Assim sendo, apenas quando este critério é verificado é que outros são testados.

#### **2.7.2 Critério da microporosidade**

<span id="page-33-1"></span>A microporosidade é um defeito de solidificação que continua a ser uma das principais razões para a elevada taxa de rejeições dos fundidos. Esta aparece em zonas especiais, como em paredes finas de elevada área, ou variações de secções transversais, e é conhecida por deteriorar propriedades mecânicas como a resistência à fadiga, a resistência ao impacto e a resistência à tração [14].

De igual modo ao critério da macroporosidade, a microporosidades é avaliada através da uma escala de cores, de 0 a 1 onde o valor 1 representa um volume de peça com probabilidade de ocorrência de microporosidades, e um valor de 0 representa um local onde não existe a ocorrência de microporosidades como se observa pela figura seguinte [10, 11].

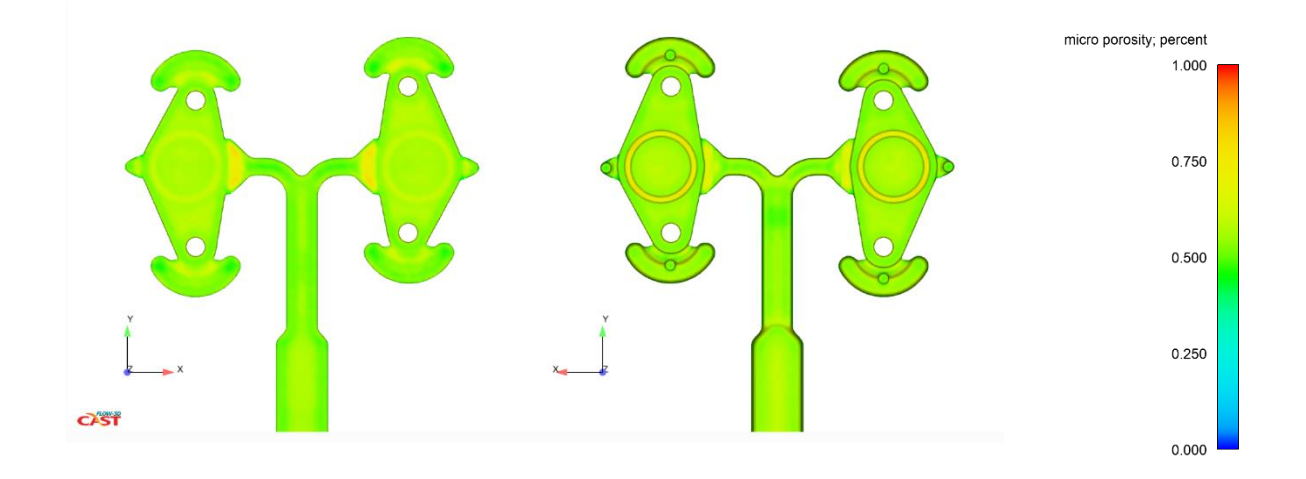

**Figura 7: Critério da microporosidade empregue numa peça [11].**
# **3 Caso de estudo**

A validação do FLOW-3D CAST realizou-se utilizando duas peças, na mesma liga de alumínio, AlSi7Mg0,3. Foram projetados sistemas de alimentação e gitagem, com vista a melhorar a qualidade dos fundidos obtidos através da redução dos defeitos.

Em seguida encontra-se a descrição das peças que foram produzidas.

### **3.1 Flange Isoladora – peça 1**

A peça 1 estudada trata-se de uma flange isoladora, de que apenas se possuía o desenho 2D da mesma, apresentado na figura 8. Como o FLOW-3D CAST apenas aceita ficheiros em formato STL, foi necessária a prévia modelação 3D, e posteriormente convertida para ficheiro STL, apresentado na figura 9. Na modelação foi tido em consideração a contração da peça durante a solidificação e as sobre-espessuras de maquinação necessárias, obtidas através da experiência da FAB, pelo que nos raios foram acrescidos 3 milímetros por banda, e em alturas foram acrescidos 4 milímetros para cada lado.

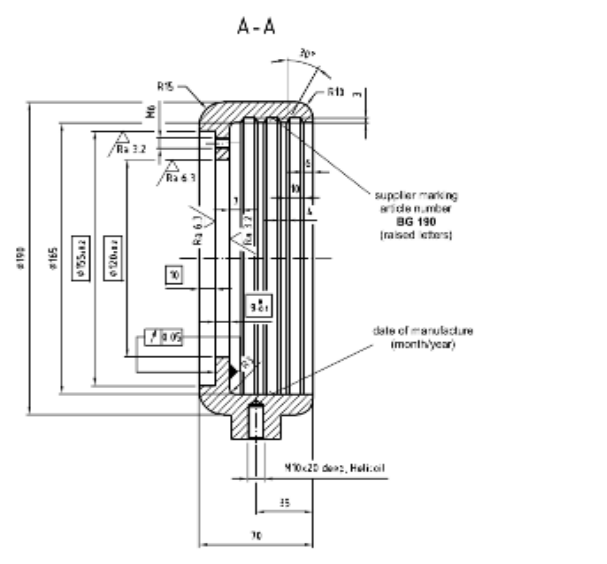

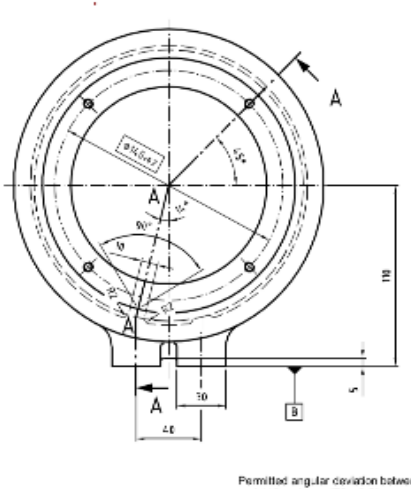

.<br>Permitted angular deviation betwe<br>pod 140 and area "B" = 0.5".

**Figura 8: Desenho 2D da peça em estudo.**

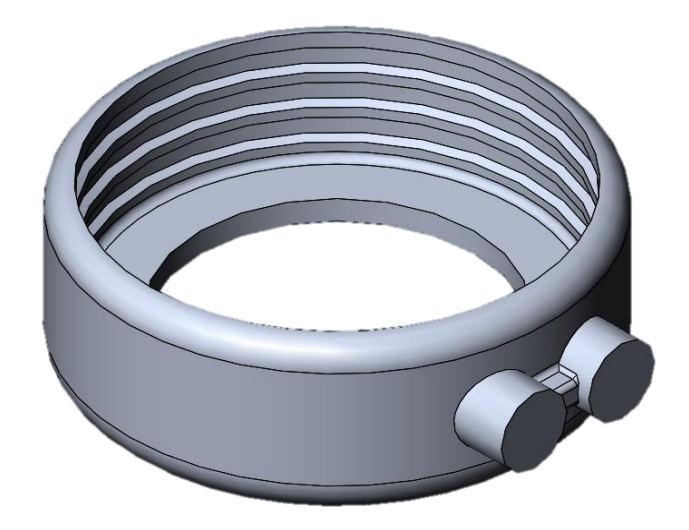

**Figura 9: Modelo 3D da peça em estudo.**

# **3.2 Tampa do Motor – peça 2**

A peça 2 estudada no âmbito deste projeto é a tampa de um motor, onde a FAB já era detentora do desenho 3D, aqui representado pela figura 10, foi fornecido pela empresa.

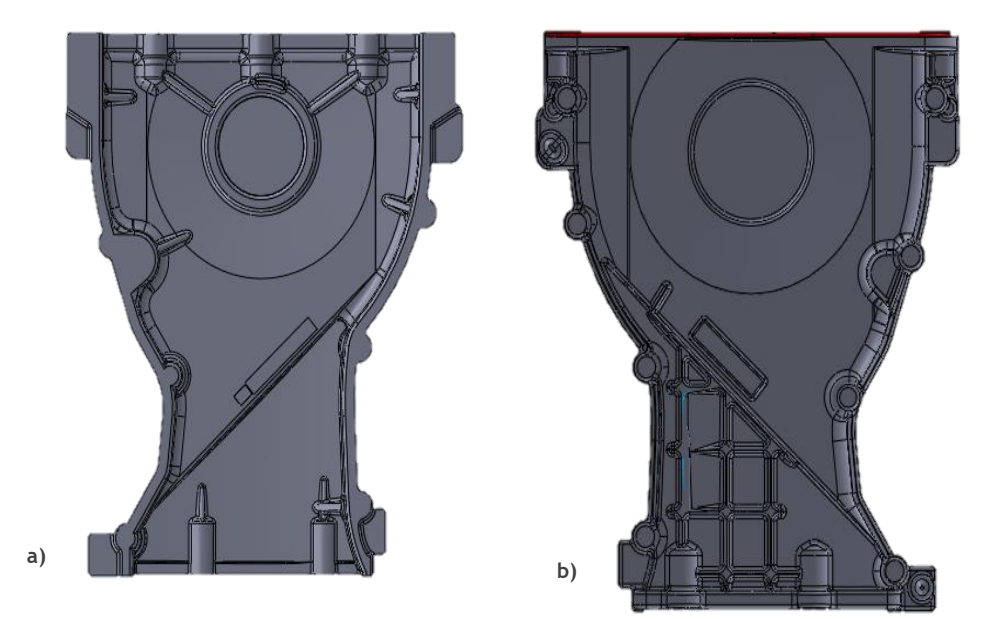

**Figura 10: Modelo 3D da tampa do motor. a) Vista interior; b) Vista exterior.**

### **3.3 Simulação em vazio**

Inicialmente foram realizadas simulações em vazio, isto é, apenas às peças em questão sem qualquer sistema de alimentação ou gitagem. Estas simulações de solidificação servem para avaliar a distribuição dos módulos de arrefecimento nas peças, e através desse mapa, identificar os pontos quentes, onde se devem localizar os alimentadores, os caminhos de alimentação e os estrangulamentos, que delimitam as zonas de alimentação isoladas nas peças.

Para a preparação da simulação de solidificação em vazio, foram definidas as condições presentes na tabela 3.

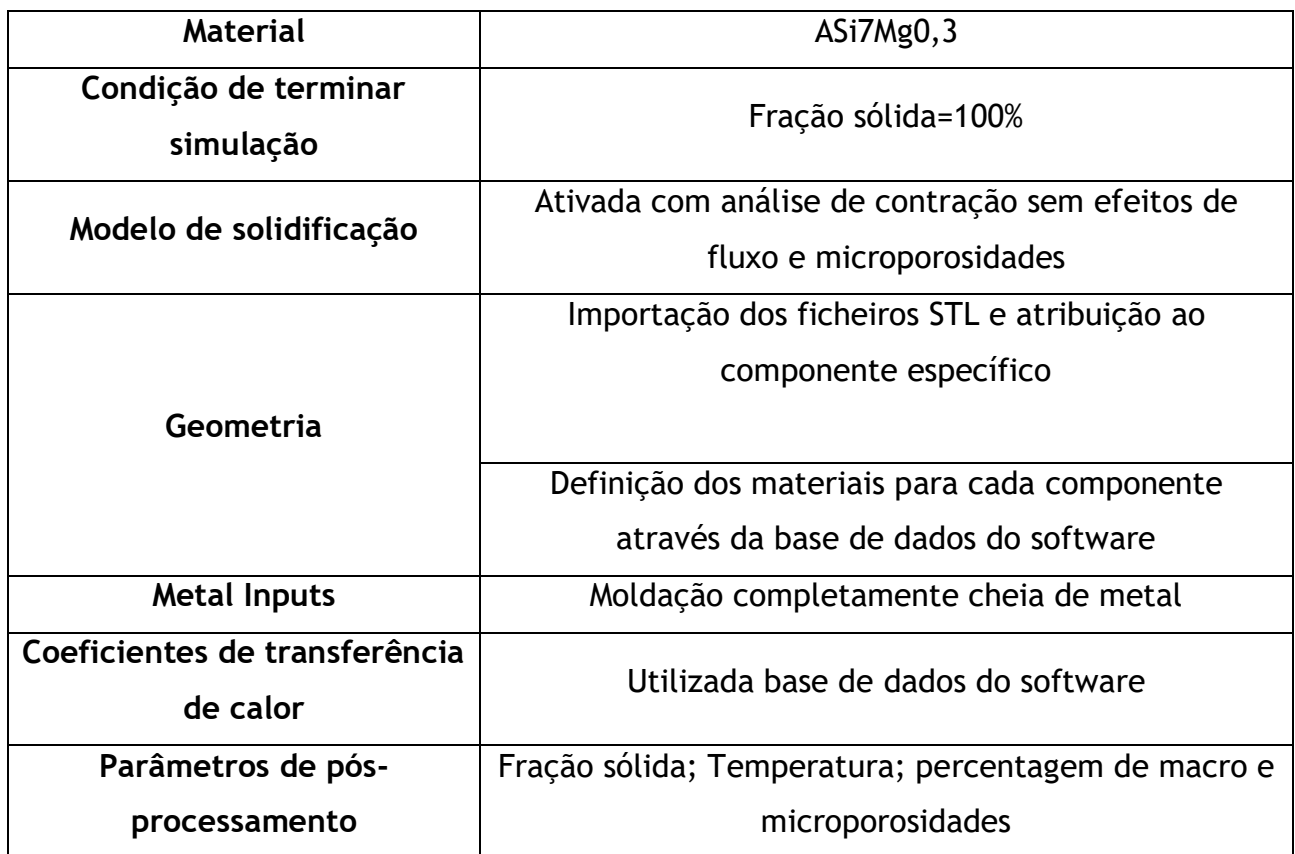

**Tabela 3: Condições utilizadas na simulação em vazio de solidificação.**

Assim, e após as simulações decorridas, deparou-se que no caso da peça 1, as zonas quentes estavam localizadas na zona superior da peça, perto das duas "castanhas" que a peça apresenta lateralmente, representado na figura 11, onde é possível observar quais as zonas da peça que se encontram a uma temperatura superior no final da solidificação. Como nesse local, a colocação de alimentação era

inconveniente devido à geometria da peça, e posterior necessidade de maquinação, optou-se por colocar a alimentação diretamente nas castanhas.

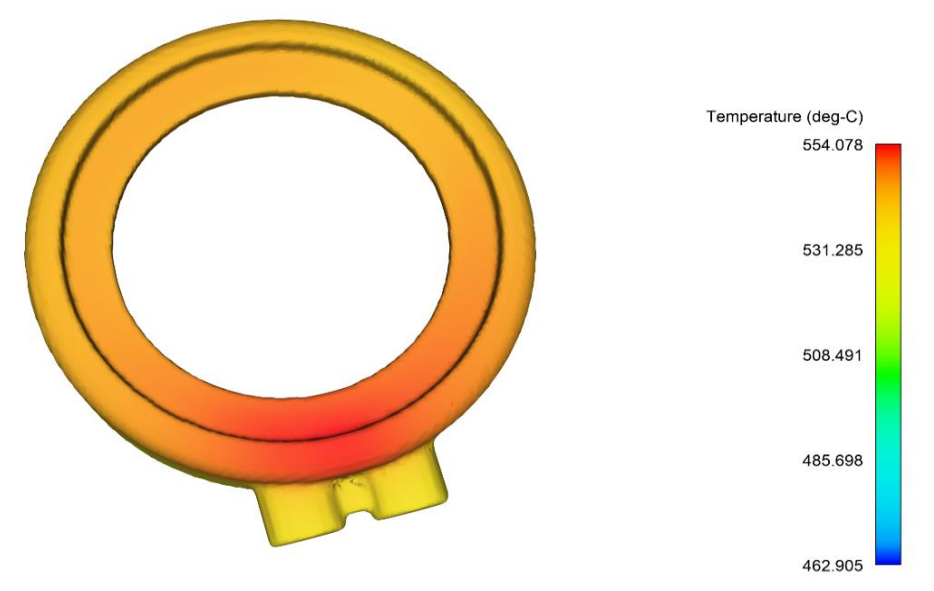

**Figura 11: Localização do ponto quente da peça após simulação em vazio.**

Foi igualmente avaliado o mapa da distribuição dos módulos, também conhecido por diagrama térmico que se encontra apresentado na figura 12. Aqui é possível verificar qual o módulo no ponto quente da peça, de modo a utilizar-se o critério do módulo aquando da modelação da alimentação. Como é visível pela escala da figura 12, a peça 1 apresenta um módulo térmico de 0,48 cm.

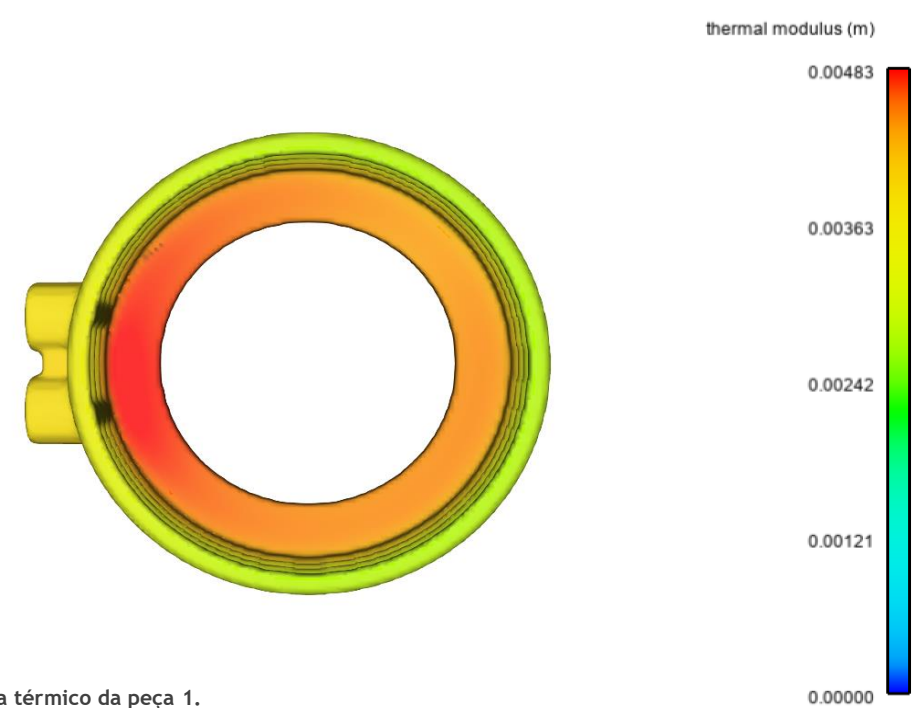

**Figura12: Diagrama térmico da peça 1.**

De igual modo, foi efetuada uma simulação em vazio para a peça 2, de onde se concluiu que existem duas zonas quentes, localizadas nas partes laterais da peça, com um estrangulamento na interface entre ambas as zonas, como se pode observar pela figura 13. Assim, foi desenvolvido um sistema de alimentação e gitagem que conseguisse suprir as necessidades da peça, de modo a transferir os pontos quentes para os alimentadores.

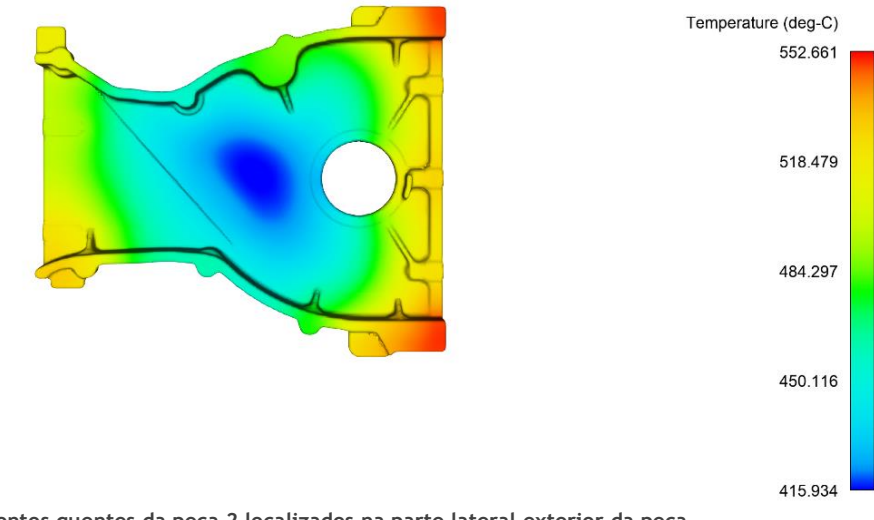

**Figura 13: Pontos quentes da peça 2 localizados na parte lateral exterior da peça.**

Como também foi necessário conhecer o módulo térmico na zona mais quente da peça, procedeu-se de igual forma, e, através do software FlowSight, foi traçado um gráfico que representa o diagrama térmico da peça 2, como é possível observar pela figura 14. Neste gráfico observa-se que o módulo térmico nas zonas quentes da peça é 0,34 cm.

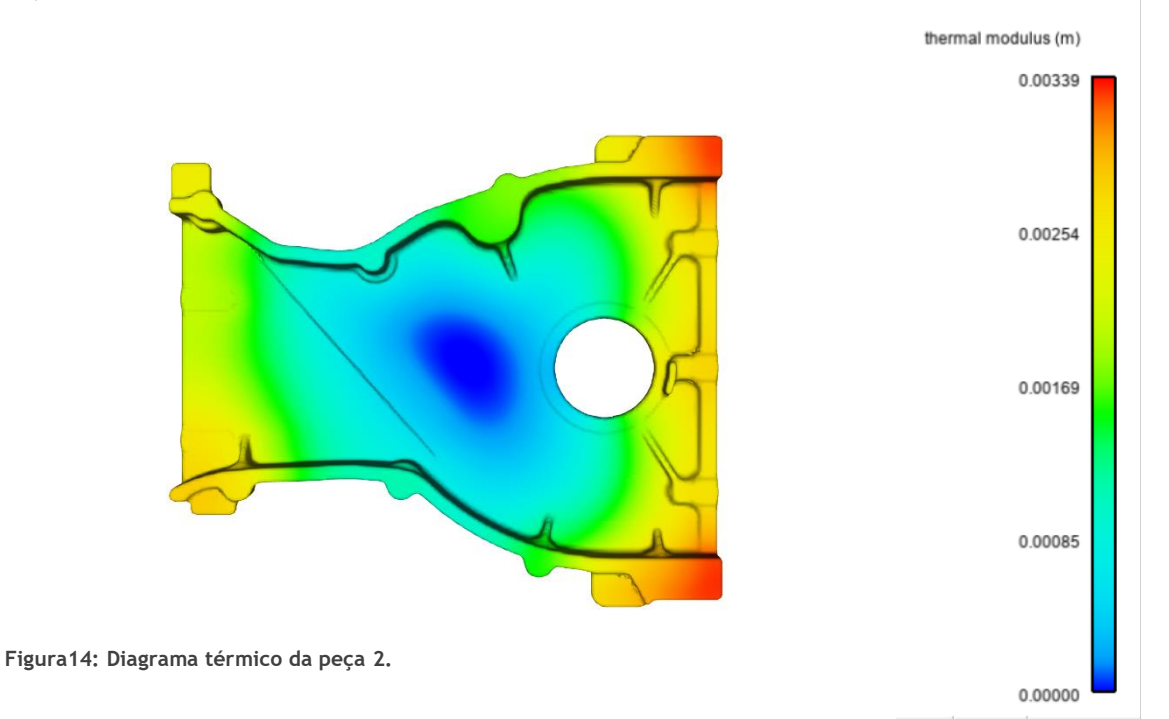

No que respeita à peça 2, verificou-se que, na simulação em vazio, o fundido apresentava rechupes por toda a lateral, visível na figura 15; por isso, optou-se pela utilização de respiros, como é possível observar-se mais à frente, no capítulo 3.7.3, figura 33, visto a colocação de alimentação ao longo de toda a peça na parte superior não era possível.

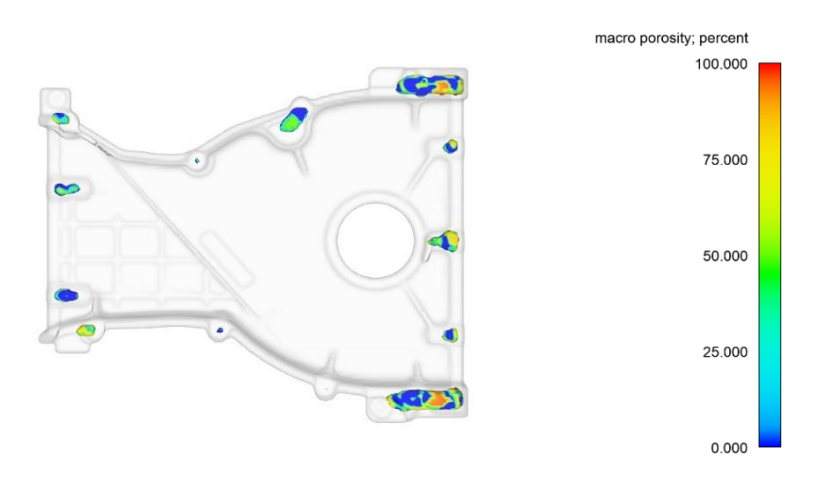

**Figura 15: Rechupes presentes na simulação de solidificação em vazio, pelo que nesses locais, optou-se pela colocação de respiros.**

Após realizadas as simulações em vazio, foi definido, em colaboração com os responsáveis da FAB, quantas peças iria conter cada caixa de moldação. Em relação à peça 1, foi decidido que a caixa de moldação iria conter quatro peças, e em relação à peça 2, apenas duas peças por caixa de moldação.

#### **3.4 Sistema de Alimentação**

De modo a modelar um sistema de alimentação eficaz, foram tidos em conta critérios de alimentação, de modo a que o alimentador funcionasse como um reservatório de metal líquido, para suprir a contração volúmica do fundido [15].

Existem dois critérios essenciais que devem ser cumpridos aquando da modelação de um sistema de alimentação. Estes são o critério do tempo de solidificação ou do módulo, que estipula que o módulo do alimentador deve ser superior ao da secção ao qual se encontra ligado; e o critério do volume de contração, onde o volume do alimentador, deve ser o suficiente para alimentar a peça, ou a parte dela para o qual foi projetado, e para suprimir a sua própria contração [15].

No entanto, e para além destes dois critérios, é recomendado que no final do enchimento da cavidade de moldação, o metal mais quente, deve situar-se nos alimentadores, ou seja, os alimentadores devem ser "quentes". No caso da peça 1 esta recomendação verificou-se, isto é, os alimentadores foram os últimos a receber metal, por isso eram a zona mais quente da moldação. Por outro lado, na peça 2, tal não foi possível, pois pretendeu-se que a peça fosse atacada pela zona mais baixa, sendo que os pontos quentes situavam-se do lado contrário da peça. Deste modo, optou-se por uma alimentação fria, sendo que a última zona da moldação com metal quente era a peça e não o alimentador. Como já foi referido anteriormente, os alimentadores devem situar-se nos pontos quentes de uma região do fundido, com caminhos de alimentação adequados, e que favoreçam uma solidificação dirigida das partes mais afastadas para o alimentador [15].

Por norma, os alimentadores devem situar-se sempre em níveis superiores àqueles que pretende alimentar, e o colo do alimentador não deve criar um ponto quente entre a junta deste e o fundido [15].

Tendo em conta estes critérios, a facilidade de construção das caixas de moldação, redução dos custos, e partindo do sistema de alimentação anterior, considerou-se que a peça 1 apenas necessitava de dois alimentadores, e estes eram suficientes para alimentar as quatro peças.

Como se pode observar pela figura 16, a caixa de moldação inferior original da peça 1, onde o sistema de alimentação é constituído por apenas dois alimentadores que alimentam 2 peças em simulatâneo.

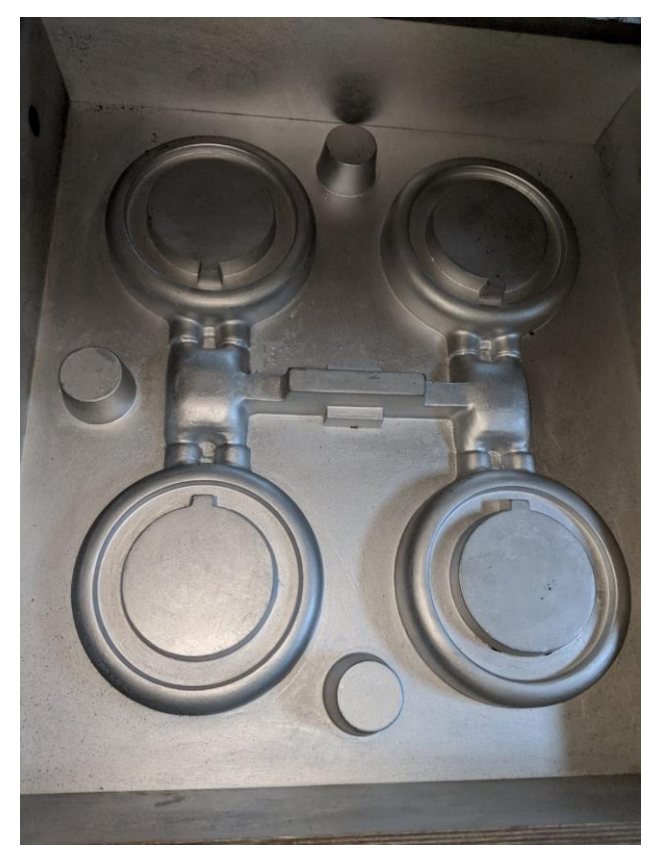

**Figura 16: Placa molde inferior original da peça 1, mostrando apenas 2 alimentadores para as 4 peças.**

Por outro lado, e visto o sistema de alimentação da peça 2 ter sido construído de raiz, pois tratou-se de uma nova peça, considerou-se a implementação de quatro alimentadores, dois por cada peça, visto a peça ter duas zonas quentes com um estrangulamento na interface delas. A zona isolada da peça que existe e é visível na figura 13, pensou-se que seria eliminada aquando da colocação dos alimentadores laterais.

Depois de modelados os sistemas de alimentação, e com os resultados obtidos das simulações realizadas, estes sofreram alterações de modo a melhorar o rendimento da peça.

Para a determinação do diâmetro que os alimentadores devem possuir, estes foram calculados através dos dois critérios, de onde se escolheu aquele critério que obteve um diâmetro superior [15].

### **1- Critério do tempo de solidificação ou do módulo:**

Como já foi referido anteriormente, o módulo do alimentador deve ser superior ao da peça, ou parte dela, ao qual está ligado, isto é [15]:

$$
M_a = \xi M_p \tag{equação 1}
$$

onde  $\xi$  representa o valor de um coeficiente que depende do tipo e posicionamento do alimentador e do tipo de liga, em que [15]:

$$
\xi
$$
 = *factor de posição X factor do tipo de liga* (equação 2)

Nas tabelas seguintes, encontram-se representados os valores que as parcelas da equação dois podem tomar.

**Fator de posição Tipo de alimentador** 1,1 Frio 1 Quente/Frio, perto dos ataques 0,9 Quente com isolamento 0,65 Exotérmico

**Tabela 3: Fatores de posição do alimentador [15].**

**Tabela 4: Fatores do tipo de liga [15].**

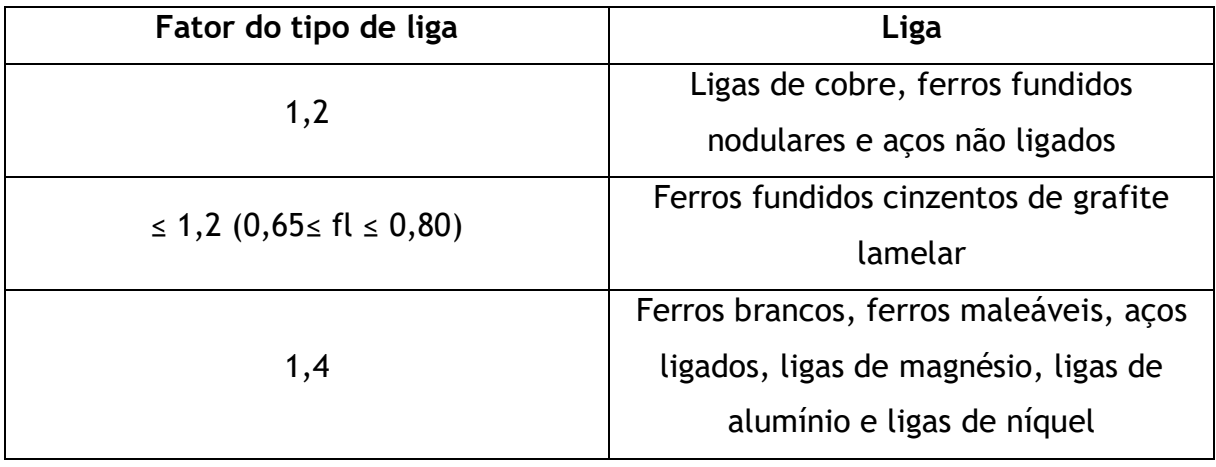

Os alimentadores podem ser classificados relativamente ao plano de apartação, podendo ser laterais, quando são colocados no plano de apartação, ou de topo, quando são posicionados na parte superior da cavidade moldante. Para obter uma maior eficiência, devem ser usados os alimentadores de topo, devido ao comportamento hidráulico, pois conseguem alimentar as zonas da cavidade de moldação superior e inferior, enquanto que os laterais apenas podem alimentar as zonas que estão abaixo do seu nível [15].

Estes podem ainda ser classificados relativamente aos ataques, sendo designados de alimentadores quentes, se recebem o metal diretamente dos ataques, ou podem ser frios se recebem o metal da cavidade moldante. Em termos de eficiência térmica, os alimentadores quentes são melhores pois, no final do enchimento, apresentam uma temperatura mais alta do que o resto da cavidade de moldação [15].

Os alimentadores podem ainda ser classificados em alimentadores cegos, se estão completamente envolvidos por material de moldação, ou nenhuma das suas superfícies contacta com a atmosfera, ou em alimentadores atmosféricos, se a parte superior deste contacta com a atmosfera. Os alimentadores quentes são mais vantajosos, pois aproveitam a pressão atmosférica [15].

Atendendo a este tipo de classificações, e tendo em consideração os vários aspetos como a geometria das peças, a distribuição na caixa de moldação, e a construção desta, os alimentadores para a peça 1 são laterais, quentes e atmosféricos, e para a peça 2 são laterais, frios e atmosféricos [15].

Como o módulo da peça  $(M_p)$  obtido para a peça 1 foi de 0,48 (figura 12), e tendo em conta que os alimentadores para este sistema de alimentação são quentes e perto dos ataques, apresentam um fator de posição de 1. No que respeita o fator do tipo de liga, como se trata de uma liga de alumínio, este tem um valor de 1,4. Da equação 2 vem que [15]:

#### $\xi =$  fator de posição X fator do tipo de liga  $\Leftrightarrow \xi = 1 X 1,4 \Leftrightarrow \xi = 1,4$

Depois de calculado o coeficiente anterior, e utilizando o módulo da peça obtido, a partir da equação 1 é possível retirar o valor para o módulo do alimentador como é demonstrado em seguida:

$$
M_a = \xi M_p \Leftrightarrow M_a = 1.4 \; X \; 0.48 \; \Leftrightarrow M_a = 0.67 \; cm
$$

Para o cálculo do diâmetro crítico da secção útil do alimentador através do critério do módulo, utilizou-se uma relação geométrica em que [15]:

$$
M_a = 0.249D \tag{equação 3}
$$

Assim, e da equação anterior, foi calculado o diâmetro do alimentador pelo critério do módulo, obtendo-se um valor de 27 mm, aproximadamente, como é possível observar:

$$
M_a = 0.249D \Leftrightarrow D = \frac{0.67}{0.249} \Leftrightarrow D = 27 \text{ mm}
$$

De igual modo, foi calculado o diâmetro da secção útil para o alimentador da peça 2, pelo critério do módulo, onde foi obtido um  $M_p$  de 0,34, visível na figura 14. Através da equação 2, foi calculado o coeficiente dependente da posição do alimentador e do tipo de liga. Como para a peça 2 tratou-se de um alimentador frio, o fator de posição foi de 1,1, e no que respeita o fator do tipo de liga, sendo esta também uma liga de alumínio, o fator foi de 1,4.

Assim, e segundo a equação 2, o coeficiente obtido foi de 1,54, como mostrado em seguida:

$$
\xi =
$$
 factor de posição X factor do tipo de liga  $\Leftrightarrow \xi = 1.1 X 1.4 \Leftrightarrow \xi = 1.54$ 

Depois, foi calculado o módulo do alimentador para a peça 2, que seguiu o mesmo raciocínio que o anterior, ou seja, da equação 1 vem que:

$$
M_a = \xi M_p \Leftrightarrow M_a = 1.54 \times 0.34 \Leftrightarrow M_a = 0.52 \text{ cm}
$$

Após obtido o módulo do alimentador, foi calculado o diâmetro crítico pelo critério do módulo, obtendo-se assim um valor de 21 mm, aproximadamente, através da equação 3.

$$
M_a = 0.249D \Leftrightarrow D = \frac{0.52}{0.249} \Leftrightarrow D = 21 \, \text{mm}
$$

No final, obteve-se um valor de 27 mm para o diâmetro do alimentador da peça 1, e um diâmetro de 21 mm para o diâmetro da peça 2.

### **2- Critério do volume**

No que diz respeito ao critério do volume, é tido como critério que o volume de metal disponível no alimentador, descontado o efeito térmico e a contração específica da liga metálica, ou seja, o rendimento do alimentador deve ser suficiente para suprir as necessidades de metal na peça ou parte da peça para o qual foi projetado [15].

O metal que é necessário para alimentar a peça é obtido pela multiplicação da contração volúmica do material (β) pelo volume da peça  $(V_p)$ . Por sua vez, o metal disponível no alimentador para alimentar a peça, é determinado pela multiplicação do volume do alimentador  $(V_a)$  pelo rendimento deste ( $\mu$ ). O rendimento do alimentador depende do seu tipo, quer este seja com camisa isolante ou isotérmica, ou sem camisa. Na tabela 5 encontram-se os tipos de alimentadores e os respetivos rendimentos [15].

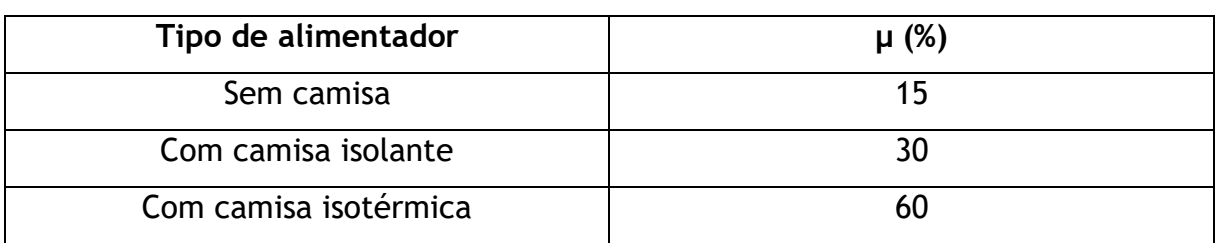

**Tabela 5 - Rendimento do alimentador em função do seu tipo [15]**

Para se poder projetar o alimentador, utilizando-se o critério do volume, o seu volume não pode ser inferior ao volume necessário para alimentar a peça. Assim sendo, e, a partir das relações descritas anteriormente temos que [15]:

$$
V_a \times (\mu - \beta) \ge V_p \times \beta \tag{equação 4}
$$

No caso dos alimentadores, quer os da peça 1, quer os da peça 2, são do tipo sem camisa; por isso, foi utilizado um valor de 15 % para o seu rendimento.

A peça 1 apresenta uma massa de 1,3 Kg, e tratando-se de uma liga com uma densidade de 2,43 Kg/dm<sup>3</sup>, obtém-se um volume por peça de 535 cm<sup>3</sup>.

Como um só alimentador suprirá a necessidade de metal de duas peças, é necessária a duplicação do volume da peça. Assim, da equação 4, obtém-se para a peça 1 um volume do alimentador de:

$$
V_a = V_P X \xrightarrow[\mu-\beta]{\beta} \Leftrightarrow V_a = 535 X 2 X \xrightarrow[15-1,2]{1,2} \Leftrightarrow V_a = 93 cm^3
$$

Depois de obtido o volume do alimentador, foi calculado o diâmetro do alimentador, através da relação geométrica presente na equação 5 [15]:

$$
D_a = 1,05\sqrt[3]{V_a}
$$
 (equação 5)

Assim, o diâmetro do alimentador para a peça 1 é obtido pelo seguinte cálculo:

$$
D_a = 1,05\sqrt[3]{93} \approx 48
$$
 mm

Pelo critério do volume, o diâmetro crítico do alimentador para a peça 1 deve ser 48 mm.

Seguindo o mesmo modo, foi calculado o diâmetro do alimentador para a peça 2 pelo critério do volume. A peça 2 é produzida na mesma liga que a anterior, apresentando a mesma densidade para uma massa de 1,2 Kg, ou seja, a peça 2 representa um volume de 494 cm<sup>3</sup>.

No caso da peça 2, ocorreu o inverso da situação; agora, são utilizados 2 alimentadores para uma só peça, ou seja, o volume de peça a alimentar por alimentador reduz para metade.

$$
V_a = V_P X \xrightarrow[\mu-\beta]{\beta} \Leftrightarrow V_a = \frac{494}{2} X \xrightarrow[15-1,2]{1,2} \Leftrightarrow V_a = 21 \text{ cm}^3
$$

Após a obtenção do volume de um alimentador para a peça 2, foi calculado o diâmetro crítico que o alimentador deveria ter através da equação 5:

$$
D_a = 1,05 \sqrt[3]{21} \approx 29 \text{ mm}
$$

Como já foi referido anteriormente, é escolhido o critério que conduz ao maior valor para o diâmetro, que no caso de ambas as peças, foi escolhido o critério do volume com diâmetros de 48 e 29 mm para a peça 1 e peça 2, respetivamente.

Assim, foram modelados os alimentadores para cada uma das peças, tendo em conta os valores para os diâmetros obtidos.

Inicialmente foi modelado um alimentador para a peça 1, com base no sistema de alimentação já existente, utilizado pela FAB, e nos cálculos acima descritos. O alimentador utilizado na primeira simulação encontra-se representado na figura 17.

No que respeita a altura do alimentador, esta é substancialmente superior ao diâmetro, H>2D, pois trata-se de um alimentador atmosférico, e por isso teve de ter a altura da meia moldação superior, acrescenta de altura meia moldação inferior, perfazendo um total de 240 mm [15].

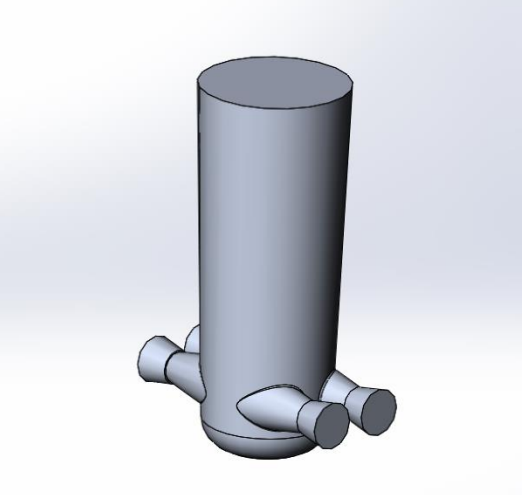

**Figura 17: Primeiro alimentador modelado para a peça 1.**

De igual modo, foi modelado um alimentador para a peça 2, com base nos cálculos efetuados, e acima descritos, tendo por base o alimentador modelado para a peça anterior. Como se pretendeu que o alimentador se mantivesse atmosférico por se tratar de uma liga de alumínio, a altura manteve-se a da meia moldação superior, acrescenta da altura meia moldação inferior, num total de 160 mm [15].

Como já foi apresentado, opta-se pela utilização de dois alimentadores, um em cada extremidade da peça 2, visto ser nestas zonas que se localizavam os pontos quentes, apresentando-se estes representados na figura 18.

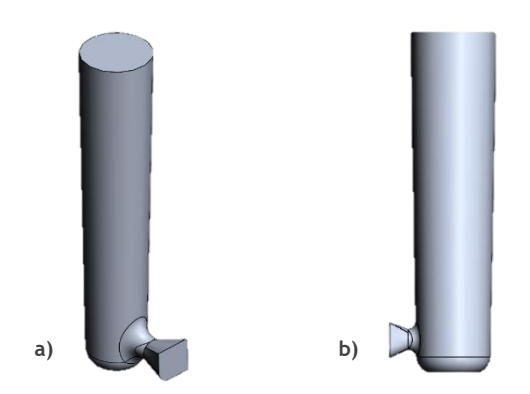

**Figura 18: Alimentador utilizado para a tampa do motor. a) Vista isométrica; b) Vista lateral.**

Após a modelação dos alimentadores, procedeu-se à determinação do peso do cacho de cada peça. Para tal, recorreu-se à ferramenta do SolidWorks que permite obter informações sobre a massa e volume das peças, quando escolhido o material. Assim, e escolhendo-se a liga de alumínio pretendida, a peça 1 apresenta uma massa por alimentador de 4,2 Kg, e uma massa por peça de 1,3 Kg, como já foi anteriormente referido, obtendo-se um peso de alimentação mais peça de 13,6 Kg aproximadamente.

Procedeu-se igualmente para determinar o peso do cacho da peça 2, onde se escolheu o mesmo material, e verificou-se que a massa por alimentador era de 0,820 Kg, e uma massa por peça de 1,2 Kg, obtendo-se um peso de alimentação mais peça de aproximadamente 5,7 Kg.

### **3.5 Modelação do sistema de gitagem**

A escolha da geometria do sistema de gitagem é uma tarefa de extrema importância, uma vez que esta, juntamente com o seu dimensionamento deste, afetam a qualidade do fundido. Desta forma, a geometria do sistema de gitagem deve ser aquela que teoricamente garanta os resultados mais promissores, sendo que é passível de sofrer alterações conforme os resultados obtidos. A modelação correta do sistema de gitagem tem influência direta na sanidade final da peça, visto que se este for adequado, permite a eliminação de escórias, oxidação do banho, inclusões e gases aprisionados no banho metálico, melhorando a qualidade das peças [16].

De seguida são apresentados os diferentes elementos do sistema de gitagem e possíveis geometrias.

Para a modelação dos sistemas de gitagem, foi seguido o método de Campbell, que tem em consideração a espessura da gota séssil do material, que, como se trata de uma liga de alumínio, possui uma espessura de 26 mm. Este método mantém todo o canal, desde a bacia de vazamento, até aos ataques, com a mesma espessura, variando apenas a largura dos componentes [16, 17].

Um parâmetro importante, e que deve ser conhecido, é o tempo de vazamento. Este depende de fatores como o peso do cacho, colher de vazamento, e do próprio operador, pois o vazamento é manual. Assim, e por experiência da FAB, o tempo

adotado para a peça 1 foi de 15 s, supondo que o caudal seria aproximadamente de 0,9 Kg/s.

Para a peça 2, foi utilizado o mesmo método; no entanto, e como o peso do cacho era inferior, o caudal foi reduzido para que a entrada de metal na moldação fosse uniforme, para valores de 0,6 Kg/s, obtendo-se um valor para o tempo de vazamento de 10 s.

De modo a simplificar os cálculos envolvidos, o Professor Doutor Carlos Silva Ribeiro preparou uma folha *Excel* que devolve os valores para as larguras dos componentes de forma expedita, sendo apenas necessário o preenchimento dos campos assinalados a azul. Parte desta folha está representada na figura 19, relativamente à peça 1.

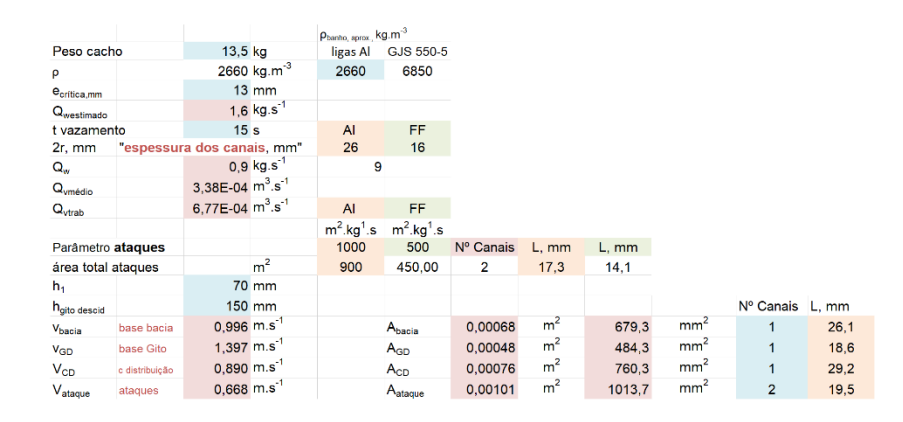

**Figura 19: Folha Excel de onde foram obtidos os valores para as larguras dos componentes relativamente à peça 1 [17].**

De igual forma, a folha *Excel* foi adaptada à peça 2, figura 20, de modo a determinarem-se as dimensões para o sistema de gitagem utilizado. Como o peso do cacho da peça 2 era inferior ao da peça 1, reduziu-se o caudal de trabalho para valores de 0,6 Kg/s, para que o enchimento fosse uniforme e o menos turbulento possível, pelo que o tempo de vazamento obtido foi de 10 s.

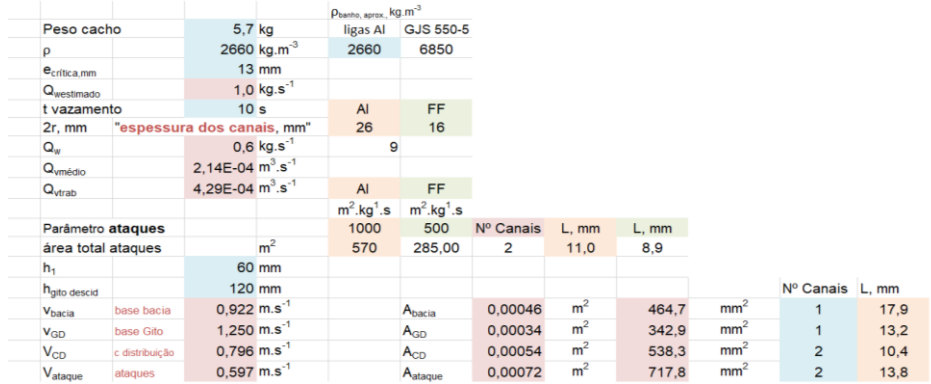

**Figura 20: Folha Excel utilizada para obter os valores para as larguras dos componentes relativos à peça 2 [17].**

Os valores obtidos destas duas folhas *Excel* foram empregues na modelação do sistema de gitagem exemplificado de seguida.

#### **3.5.1 Bacia de vazamento**

A bacia de vazamento tem como principal função receber o metal da colher de vazamento. Esta não deve apresentar dimensões muito reduzidas, pois pode dificultar o fluxo contínuo por parte do operador que, ao ter que esperar que o fluxo escoe, interrompe o fluxo de metal. Deste modo, foi escolhida uma altura para a bacia de vazamento de 70 mm. Esta escolha deveu-se à quantidade de metal que teria de ser vazado para a moldação. Quando este é interrompido, introduz ar na moldação, originando defeitos. Por outro lado, uma bacia com um tamanho excessivo, dá origem a escoamento horizontal, e com ele turbulência, impedindo o correto enchimento do gito de descida [16, 17].

As bacias recomendadas são as em que o metal vazado não é vertido diretamente no gito de descida, de modo a evitar turbulência durante a descida. Este tipo de bacia foi utilizado para a peça 1, como é possível observar pela figura 21, que permite um completo enchimento do gito de descida sem que haja interrupções no escoamento, e elimina a velocidade horizontal, garantindo uma entrada suave do banho metálico no gito de descida, favorecendo assim um fluxo laminar. Este tipo de bacia foi possível devido à escolha de apenas um canal de distribuição, pois, de outra forma, haveria turbulência [16, 17].

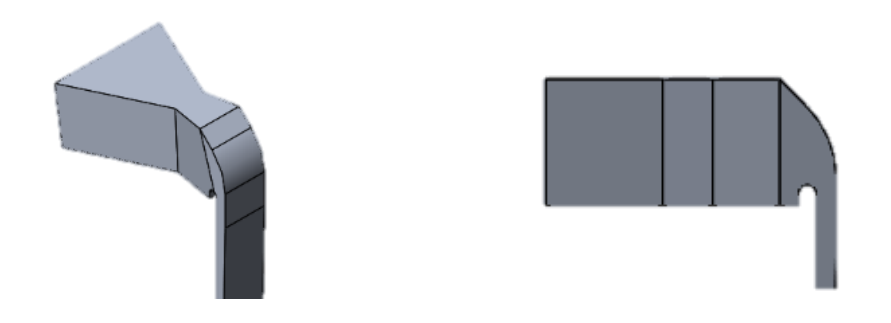

**Figura 21: Bacia de enchiemento utilizada na peça 1.**

Em relação à peça 2, este tipo de geometria de bacia de vazamento não foi possível adotar devido à bifurcação do canal de distribuição, o que tornava o fluxo não contínuo e laminar. O tipo de bacia utilizado para a peça 2 encontra-se representado na figura 22, sendo esta uma bacia cónica, e apresentava uma altura de 60 mm visto não ser necessária a mesma quantidade de metal que para a peça 1.

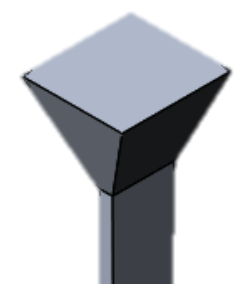

**Figura 22: Bacia de vazamento cónica utilizada para a peça 2.**

No caso de bacias cónicas, apesar de vastamente utilizadas, não são aconselhadas devido à elevada velocidade de entrada de metal no gito de descida, causando assim turbulência. No entanto, por vezes é necessário recorrer a este tipo de bacias devido a problemas que surgem durante a modelação destas [16, 17].

#### **3.5.2 Gito de descida**

A função do gito de descida é o transporte do fluxo do banho até ao nível mais baixo da moldação. Num sistema eficaz, a altura do gito de descida deveria ser a mais pequena possível, de modo a evitar o fluxo turbulento durante a descida, pois, quanto maior a altura de queda, maior a velocidade de escoamento do banho através

da base do gito de descida. Este fenómeno pode ser prevenido criando um design com canais suficientemente estreitos, de modo a forçar o fluxo a escoar "amparado" no canal para evitar salpicos, transportando a quantidade necessária de metal, para se obter um máximo de rendimento [16, 17].

Neste caso, tratando-se de ligas de alumínio, a altura do gito de descida teria de ser 26 mm de acordo com a espessura da gota séssil para estas ligas, o que não é viável, visto ser uma altura demasiado reduzida. Assim, Campbell [17] criou um sistema de gitagem com um *design* cuja espessura é a mesma em todo o sistema, 26 mm, variando apenas a largura dos canais. A espessura constante acompanha o trajeto do metal, desde o início do gito de descida, e a largura do canal é reduzida gradualmente até à base, o que consequentemente reduz a área de secção, como é possível observar na figura 23, com vista a diminuir a velocidade do fluxo, funcionando como efeito de estrangulamento, tornando o sistema naturalmente pressurizado, e eliminando a turbulência que possa existir em sistemas sobredimensionados.

Assim sendo, para a peça 1, foi utilizada uma altura do gito de descida de 150 mm, e para a peça 2 uma altura de 120 mm. A escolha destes valores deveu-se à morfologia do sistema de gitagem projetado.

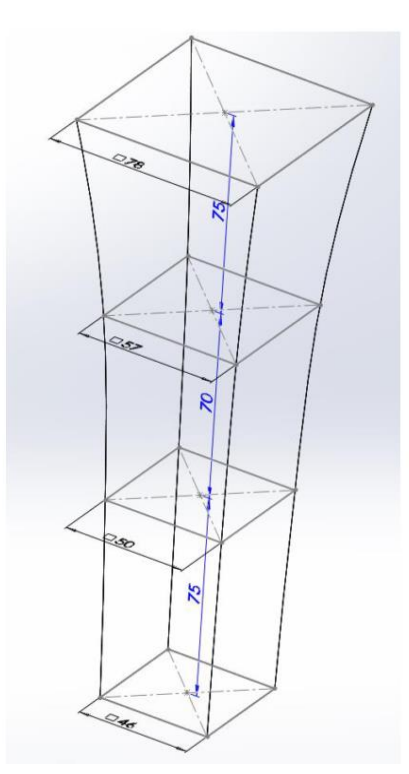

**Figura 23: Esquema da diminuição gradual da largura do gito de descida.**

#### **3.5.3 Canal de distribuição**

O canal de distribuição, como o nome indica, serve para distribuir o metal horizontalmente para a moldação, de forma rápida e eficaz, sem que ocorram perdas de calor do banho metálico. Neste canal, tal como no gito de descida, pretende-se que o fluxo seja laminar para evitar a ocorrência de oxidação que se pode traduzir em defeitos na peça final [16, 17].

Assim sendo, este segue a mesma tendência do gito de descida, mantendo-se a espessura de 26 mm e variando-se a largura dos canais. No entanto, em ambas as peças foram utilizados filtros para garantir que o metal que entrasse na moldação encontrava-se livre de escória que pudesse prejudicar as peças em serviço.

O canal de distribuição utilizado na peça 1 está representado na figura 24, onde é possível observar o sistema de gitagem completo, que segue com a mesma espessura ao longo de todo o canal. O canal de distribuição da peça 2, figura 25, foi igualmente desenvolvido para que os canais sejam naturalmente pressurizados, evitando a turbulência de fluido.

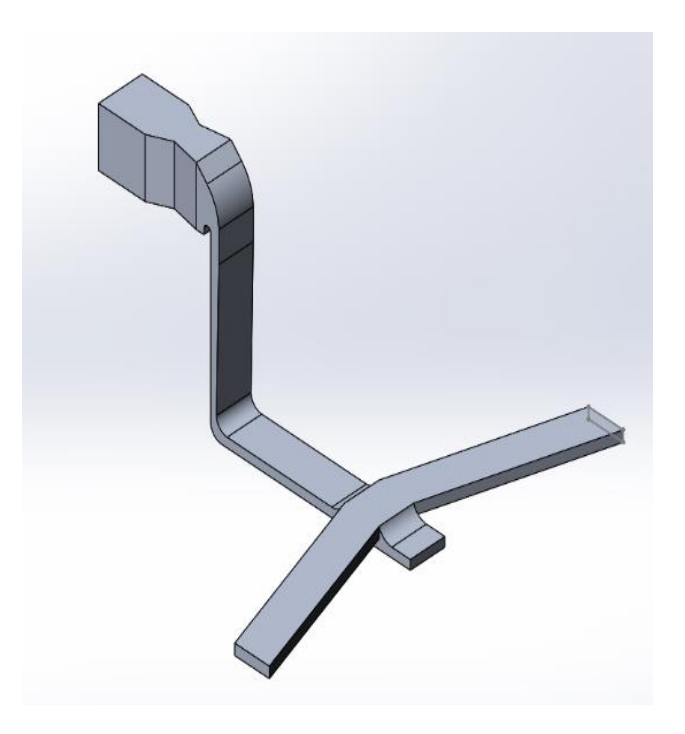

**Figura 24: Sistema de gitagem completo da peça 1.**

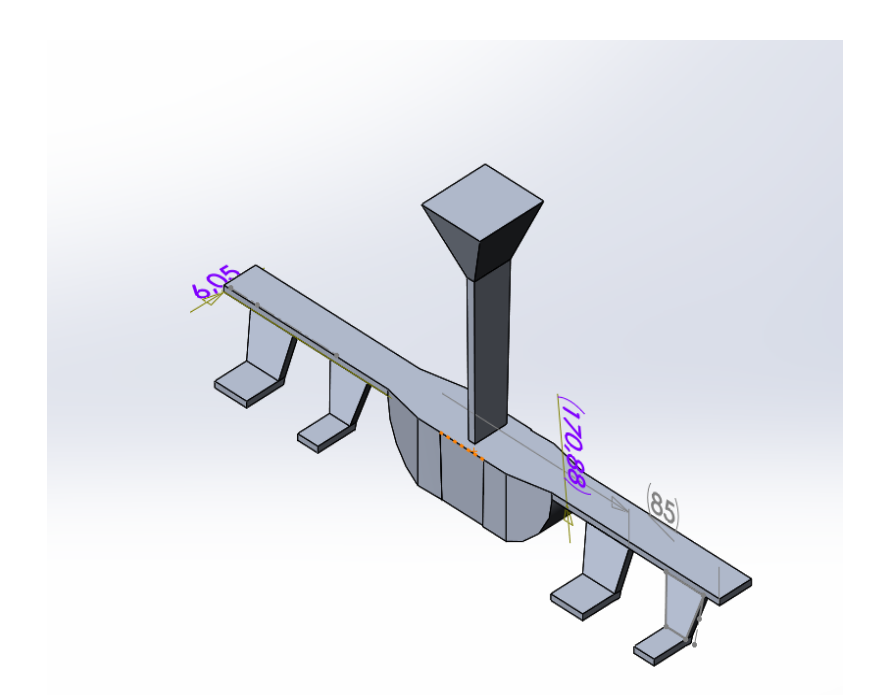

**Figura 25: Sistema de gitagem completo da peça 2.**

#### **3.5.4 Ataques**

Os ataques são os últimos elementos de um sistema de gitagem, e são responsáveis pela introdução do metal líquido na cavidade moldante, tendo como principal objetivo controlar a velocidade de entrada do fluxo nos alimentadores. A geometria destes é então de extrema importância e devem garantir uma área capaz de reduzir a velocidade de escoamento para a gama da velocidade crítica, sem comprometer o enchimento correto da moldação [16, 17].

É possível calcular a área total dos ataques, sabendo que se trata de uma liga de alumínio, e assumindo uma taxa de fluxo de 1  $Kgs^{-1}$  e uma densidade aproximada de 2500  $Kgm^{-3}$ . Pretendendo-se que a velocidade crítica de escoamento seja inferior ou igual  $0.5 \text{ ms}^{-1}$ , obtém-se um valor de parâmetro de ataque de 1000  $mm^2Kg^{-1}s$  [16, 17].

No que diz respeito às velocidades critícas para as duas peças, optar-se pela utilização de filtros, pois, para além de eliminar escórias e impurezas, limpa o banho antes da entrada deste para a cavidade de moldação, e reduz a velocidade do metal líquido para valores inferiores à metade da velocidade inicial, como já referido no capítulo 2.5, conseguindo-se atingir valores abaixo dos valores críticos para a ocorrência de turbulência [16, 17].

#### **3.6 Preparação de simulações**

Como já foi abordado anteriormente, é necessária a prévia preparação das simulações, tendo em conta todos os aspetos já descritos para uma maior aproximação da realidade. Foram tidos em conta todos os parâmetros de préprocessamento para um melhor ajuste do *software*.

De seguida são descritas as etapas seguidas para cada tipo de simulação efetuada.

#### **3.6.1 Simulações de enchimento**

Para se efetuar a simulação de enchimento, é necessária a sua preparação. Como o software FLOW-3D segue uma metodologia *top-bottom*, basta seguir todas as etapas descritas anteriormente na secção 2.7 [11].

O método de preparação foi semelhante para as duas peças, visto serem as duas produzidas na mesma liga e pelo mesmo processo [11]:

- 1. Começou-se por definir o processo e o sub-processo na secção "Global", como fundição em areia e enchimento respetivamente. Aqui também se especificou a liga: AlSi7Mg0,3.
- 2. Na secção seguinte, "Time Controls", definiram-se como duas formas de se terminar a simulação: o tempo de vazamento que para a peça 1, foi de 15 s e para a peça 2 foi de 10 s. No entanto, é usual utilizar-se tempos de vazamento superiores aos calculados de modo a garantir que a simulação não pare antes de toda a moldação estar cheia. Desta forma, é definida outra condição de cessar a simulação, escolhendo-se, neste caso, a fração de enchimento, que no caso de ambas as peças foi de 0,995.
- 3. Na secção "Models" foi definido que a densidade era em função da temperatura, que se pretendia avaliação do ar aprisionado, com efeitos da pressão, definiu-se um fluxo viscoso e um "maximum mixing length" de 0,001 para a peça 1 e de 0,0023 para a peça 2. Este valor, tem que ver com a turbulência máxima do fluxo, e foi obtido, por regra geral, sendo que este valor deve ser aproximadamente 7% do diâmetro do fluxo de entrada de metal na bacia de vazamento. É frequente utilizar-se esta aproximação de modo a reduzir o tempo de processamento da simulação, pois o modo "computacional dinâmico" não introduziria grandes alterações aos resultados, mas os tempos de simulação seriam muito superiores. Também se desativou o modelo de solidificação visto estar-se a preparar a simulação de enchimento.
- 4. Em seguida, fez-se a importação dos ficheiros STL e atribui-se cada um ao tipo de geometria específico, que, em ambos os casos, foi definir a moldação em areia furânica e definir os filtros para um material de espuma cerâmica de 10 PPI.
- 5. Seguidamente criou-se a malha, com um tamanho de célula de 0,002 m para ambas as peças, visto que, quando se analisou a malha criada com a ferramenta intrínseca do *software,* verificou-se que este parâmetro de malha era suficiente para reproduzir todos os detalhes presentes nas peças.
- 6. No que diz respeito ao tipo de condições que se pretende nas fronteiras apenas se alterou a fronteira de Z positivo, para o *software* saber que aquela fronteira se encontra aberta para a atmosfera, e que será o local por onde o metal entra para a moldação.
- 7. Na secção seguinte definiram-se os "metal inputs", ou seja, como é que o material entra para a cavidade moldante, que, no caso da primeira peça, entrou sob a forma de retângulo, com as medidas 0,021 mm por 0,041 mm, com um caudal mássico de 0,7 Kg/s, e para a segunda entrou sob a forma retangular de dimensões 0,045 por 0,038, com um caudal mássico de 0,7 Kg/s.
- 8. Na secção seguinte foi definido os coeficientes de transferência de calor entre os diferentes materiais, sendo que é apenas necessário escolher dos coeficientes fornecidos pelo *software*, especificando-se apenas que a moldação se encontra isolado com tinta.
- 9. Por último, foram escolhidos os parâmetros de pós-processamento que se queria analisar, que, neste caso, foi igual para ambas as peças, e escolheu-se avaliar a aprisionamento de ar, a fração, temperatura, velocidade do fluído e a pressão.

Estes parâmetros foram definidos para as simulações efetuadas para ambas as peças. A análise e discussão dos resultados obtidos das simulações de enchimento encontram-se descritos no capítulo seguinte.

### **3.6.2 Simulações de solidificação**

Quando se trata da simulação de solidificação, é necessário criar-se apenas uma nova simulação a partir da simulação anterior de enchimento e, automaticamente o *software* já altera alguns parâmetros, sendo necessário o seu ajuste para uma melhor aproximação da realidade. Assim, a preparação da simulação de solidificação segue os seguintes passos [11]:

- 1. Ao criar uma nova simulação a partir de outra já existente de enchimento, o tipo de processo e o tipo de liga já fica definido como sendo igual, sendo apenas necessário alterar o sub-processo para a solidificação;
- 2. Em seguida, como o *software* já tem informações sobre o enchimento, obtidas da simulação de enchimento, estas podem ser utilizadas para resultados mais próximos da realidade. Assim, é definida que a solidificação comece a partir do instante em que a moldação está completamente cheia, definindo-se como condição de término da solidificação uma fração sólida de 1;
- 3. Na secção dos "Models", é necessário ativar o modelo de solidificação, pretendendo-se que se analise a contração com efeitos de fluxo e alimentação

interdendrítica, e que a microporosidades também seja analisada. Todos os outros aspetos desta secção são automaticamente alterados;

- 4. Na secção da geometria, não foi preciso alterar as definições já escolhidas aquando da preparação da simulação de enchimento, visto os componentes não se terem alterado;
- 5. A malha também não é alterada;
- 6. As condições de fronteira também são as mesmas; logo não é necessário fazer qualquer alteração nesta secção;
- 7. Na secção de "Metal inputs", foi desativada a entrada de material na cavidade moldante, visto que, agora o que se pretende analisar é a solidificação do material;
- 8. O software possui uma opção, onde é possível informar que queremos que ele analise a evolução do material com em função da temperatura.
- 9. A pressão exercida na moldação foi alterada de hidrostática para uniforme, visto que todo a moldação já se encontra cheio de metal;
- 10.Os coeficientes de transferência de calor permanecem inalterados;
- 11.Por último, são alterados os parâmetros de pós-processamento, pretendendose que se analise as frações e temperaturas do fluído, as frações de maro e microporosidades, e a fração sólida da peça.

Posto isto, a simulação de solidificação encontra-se totalmente definida e pronta para correr de modo a obter-se resultados sobre o modo como a peça solidifica.

## **3.7 Apresentação e discussão de resultados**

Nesta secção são analisados os resultados obtidos das simulações realizadas. Foram realizadas simulações, quer de enchimento, quer de solidificação, e conforme os resultados os sistemas de alimentação e gitagem foram ajustados para obter a melhor qualidade das peças. Os ajustes que ocorreram levaram também a um sistema de alimentação e gitagem mais eficiente, o que traduz um maior rendimento de produção.

### **3.7.1 Resultados do enchimento: Peça 1**

Da análise da primeira simulação efetuada, é visível, na figura 26, que quando o fluxo de metal é vazado na bacia de vazamento, é escoado para o gito de descida, não sendo, no entanto, um fluxo totalmente contínuo.

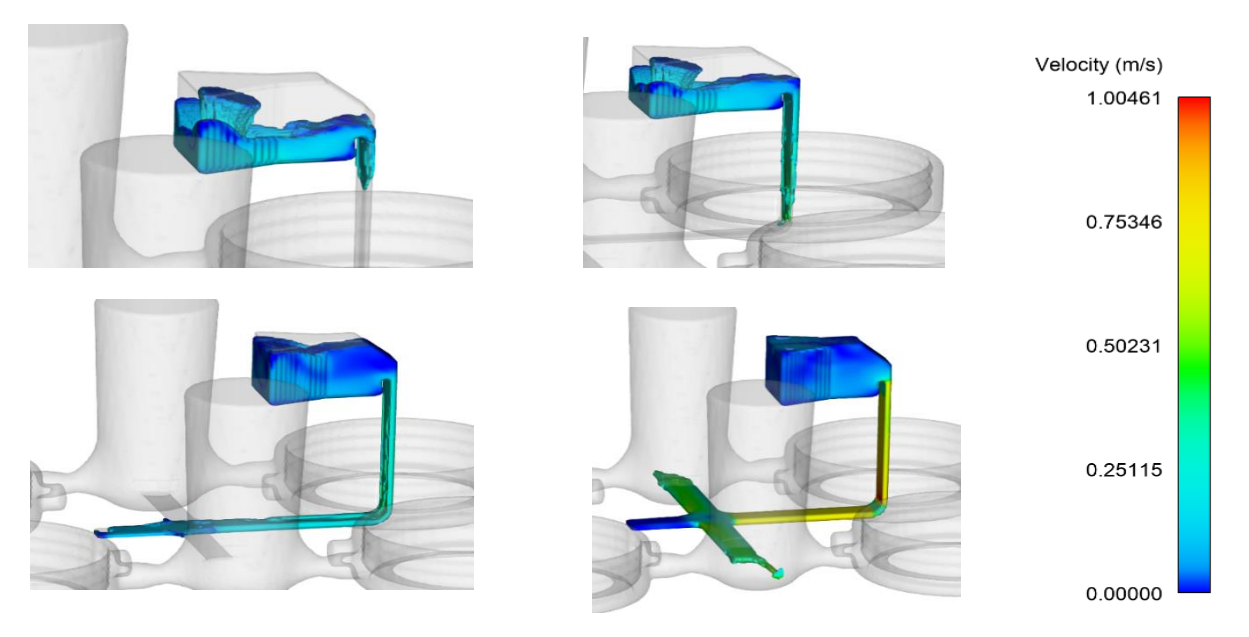

**Figura 26: Sequência de imagens do enchimento com o sistema de gitagem inicial. a) Descolamento do fluxo entre a bacia e o gito de descida; b e c) Continuação do descolamento do fluxo; d) Sistema de gitagem completamente cheio.**

É notável também um descolamento do fluxo na ligação entre a bacia de enchimento e o gito de descida, o que pode significar que a área é excessiva para a velocidade do fluxo em causa.

Este descolamento continua ao longo de todo o sistema de gitagem, no entanto, e quando o fluxo atinge o final dos ataques, há o completo enchimento da gitagem.

Quando o fluxo entra nos ataques, a sua velocidade é reduzida para valores abaixo do valor crítico, como se observa na figura 26 pela cor esverdeada nos ataques, em comparação com uma cor amarela no canal de distribuição. Isto deve-se ao maior tamanho dos ataques, no entanto continua de forma interrompida e, por isso não enche completamente a secção dos ataques.

Depois de analisados os resultados, procedeu-se às modificações necessárias para melhorar o enchimento da peça de modo a obter-se um fluxo contínuo para evitar oxidações na frente do banho. Estas modificações foram a redução das larguras dos componentes em 2%, de modo a conter o fluido de forma mais eficiente, e assim evitar turbulência. Também os ataques foram modificados e modelados com um grau de 20 do canal de distribuição, de modo a que o fluxo não mude de direção de forma abrupta. Para se eliminar a não continuidade do fluxo, optou-se pela redução da secção dos ataques. Desta forma espera-se que o fluxo seja contínuo e não turbulento aquando da entrada deste nos alimentadores. Estas modificações encontram-se exemplificadas mais à frente na figura 27.

No entanto, como a secção é inferior à calculada (Anexo A) é esperado que a velocidade do fluxo à entrada dos alimentadores aumente para valores críticos superiores a 1,0 m/s, o que implicará a utilização a alteração do sistema de gitagem de modo a reduzir a velocidade de entrada do metal na moldação.

Após as modificações referidas terem sido introduzidas no sistema de gitagem e alimentação, realizou-se uma nova simulação para obtenção de resultados. De seguida são descritos e ilustrados os resultados da simulação efetuada.

Com a configuração do sistema de gitagem e alimentação representado na figura 27, observa-se que o fluxo desce de uma forma contínua e sem interrupções ao longo de todo o sistema de gitagem.

Com a introdução de filtros, a velocidade crítica de entrada do fluxo na cavidade moldante foi reduzida para valores aceitáveis, isto é, para valores inferiores a 1,0 m/s como é possível observar pela figura 27.

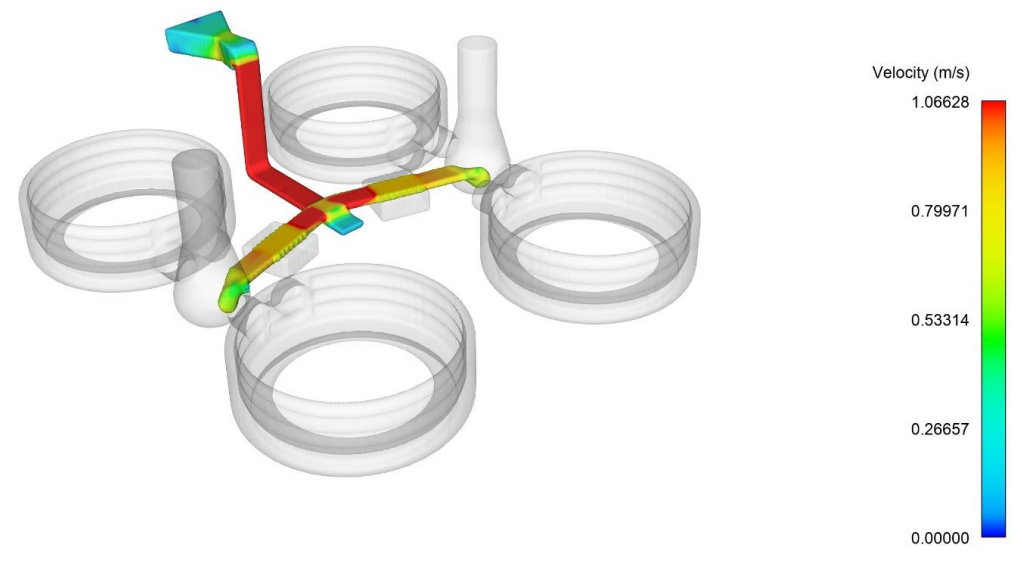

**Figura 27: Velocidade do fluxo de escoamento após a introdução dos filtros no sistema de gitagem.**

### **3.7.2 Resultados da solidificação: Peça 1**

No que diz respeito à solidificação, é visível que existem macrorrechupes no sistema de alimentação, com uma probabilidade de aparecimento de aproximadamente 50% como é possível observar pela figura 28. Através deste critério, obtém-se informação sobre a distribuição de densidade das peças, sendo que é essencial para aferir sobre a qualidade destas e garantir que a peça cumpra a sua função em serviço, sem que ocorra a sua falha.

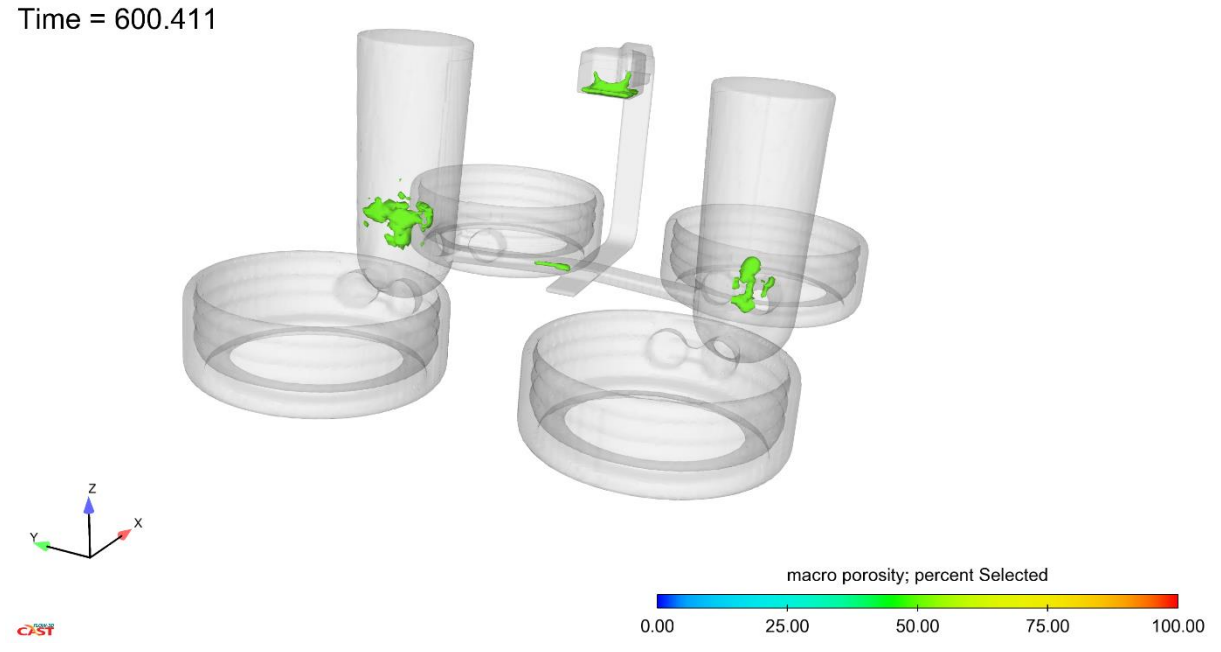

**Figura 28: Critério da macroporosidade aplicado ao primeiro sistema de alimentação e gitagem desenvolvido.**

Esta simulação foi obtida com o sistema de alimentação e gitagem da primeira modelação efetuada. É possível observar que os macrorrechupes presentes nos alimentadores são bastante inferiores às dimensões dos mesmos, pelo que estes se encontram sobredimensionados. Optou-se então pela modelação de uma base larga, sendo que o topo até à atmosfera foi estreitando, de modo a melhorar o rendimento da moldação.

Deste modo, modelaram-se uns novos alimentadores, representados na figura 29. Também foi modificada a entrada do metal na cavidade de moldação, e passou de 2 colos do alimentador para 1. Isto deve-se ao facto de que quando entrava metal líquido pelos dois lados, ocorria uma frente de choque entre o metal que entrava por cada um dos lados, gerando turbulência e assim oxidando o metal. Desta forma foi apenas utilizado um colo no alimentador, ligado à castanha exterior da peça.

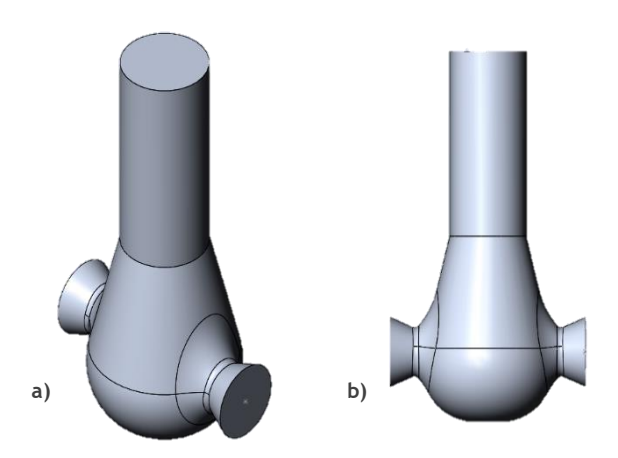

**Figura 29: Alimentadores utilizados para a flange isoladora. a) Vista isométrica; Vista lateral**

Pela análise da figura 30, é possível verificar que, como é desejável, a peça apenas apresenta probabilidade de presença de macrorrechupes nos alimentadores, significando que estes cumprem o objetivo para o qual foram concebidos. Com esta alteração, o peso do cacho passou para os 7,6 Kg, o que significa um aumento no rendimento da moldação.

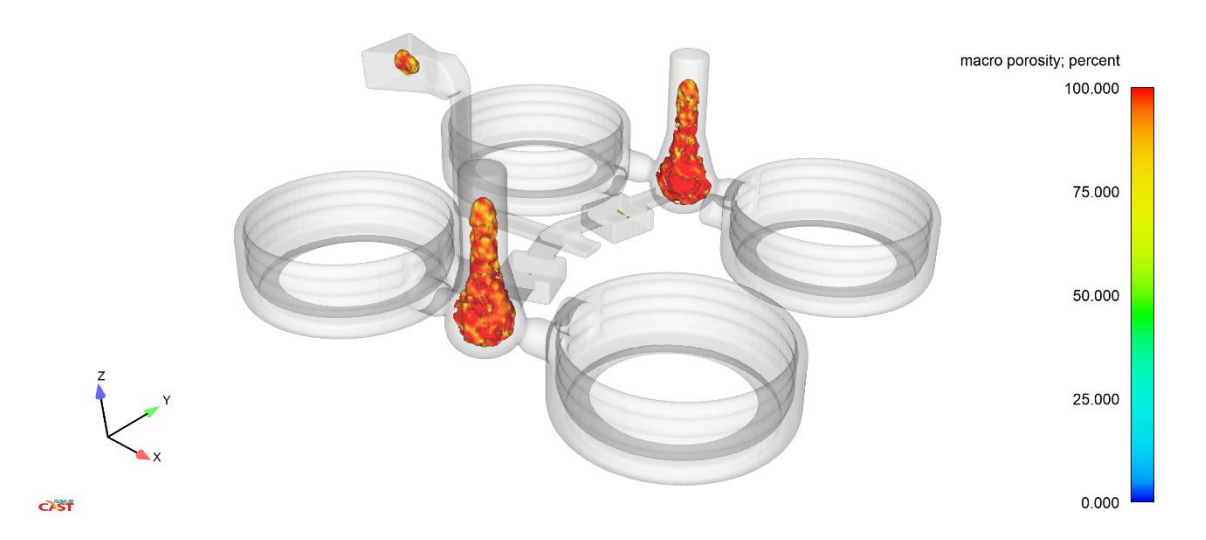

**Figura 30: Critério da macroporosidade aplicado ao último sistema de gitagem e alimentação desenvolvido.**

Desta simulação, pode-se inferir sobre as zonas quentes com o critério de "hot spots", ou seja, os pontos quentes da peça, que ao serem os últimos pontos a solidificar poderão apresentar porosidades.

Na figura 31, é apresentada uma vista de topo de todo o fundido, onde estão representados os pontos quentes a vermelho. É visível que os locais com maior número de pontos quentes são os alimentadores, o que é benéfico para que a peça não apresente porosidades. Neste caso, quanto maiores os pontos, maior a zona quente. No entanto, é visível que na zona mais exterior do fundido, é também uma zona mais quente que o resto da peça, podendo ocorrer nesta zona microporosidades.

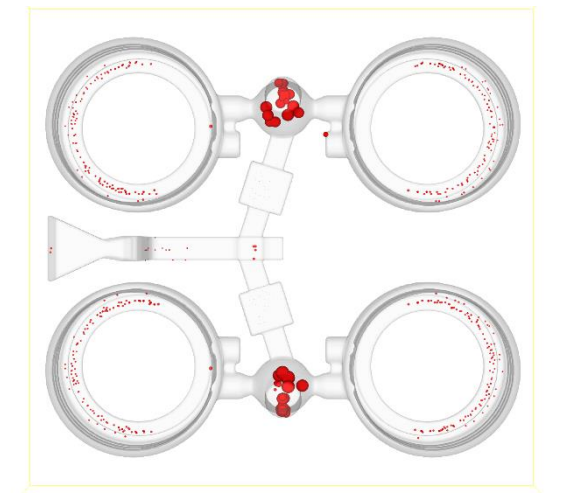

**Figura 31: Análise dos pontos quentes presentes nas peças.**

Foi analisada igualmente a microporosidade presente na peça e, pela análise da figura 32, pode-se inferir que a microporosidade está localizada nos mesmos locais que a macroporosidade, não afetando a peça.

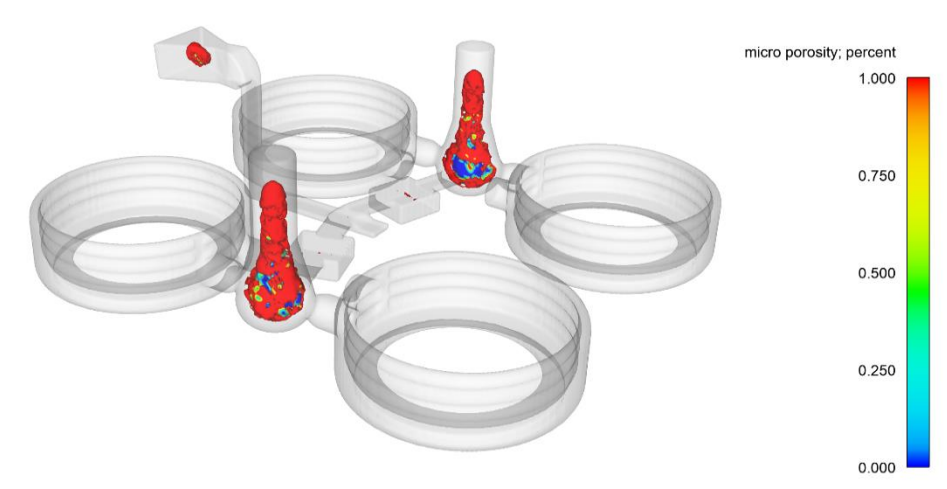

**Figura 32: Critério da microporosidade aplicada ao sistema de alimentação e gitagem final.**

Isto significa que, mesmo a peça contendo pontos quentes que podem levar à formação de microporosidades, tal não ocorreu, não comprometendo assim o seu desempenho em serviço, segundo o modelo virtual.

#### **3.7.3 Resultados do enchimento: Peça 2**

Relativamente à análise da segunda peça em estudo, são apresentados os resultados da simulação efetuada. A partir dos resultados da simulação de enchimento, pode observar-se que, aquando do vazamento do metal para a moldação, o gito de descida enche completamente, não havendo turbulência, como se observa na figura 33. Como se recorreu à utilização de filtros para se obter uma peça isenta de lixos como escórias, gases e inclusões, foi necessário modelar o sistema de gitagem de modo a incorporar filtros. Os filtros também permitiram obter velocidades de escoamento baixas aquando da entrada do metal na cavidade moldante, o que é ideal para a redução de defeitos no fundido. Os filtros utilizados para o sistema de gitagem da peça 2 são os mesmos que os utilizados na peça 1.

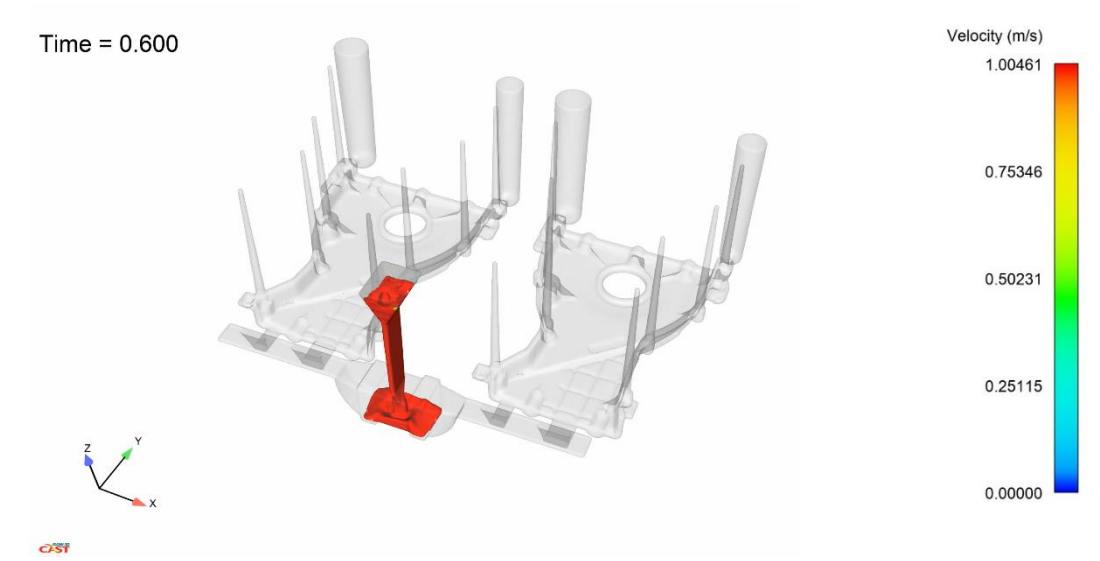

**Figura 33: Escoamento do fluxo metalúrgico após 0,6 segundos.**

Estes também reduziram a velocidade do metal durante a entrada na cavidade moldante, favorecendo um enchimento mais uniforme das duas peças, como se pode comprovar pela figura 34, onde se verifica o enchimento ao segundo 4,5, em que o metal em ambas as peças flui de forma uniforme. Após a passagem do fluxo através dos filtros, verifica-se que há uma redução da velocidade do fluxo pela cor azul que apresenta. Quando este chega aos canais de distribuição, a velocidade aumenta, no entanto, aquando da entrada do fluxo na cavidade moldante, o fluxo apresenta uma velocidade inferior à velocidade crítica de 1,0 m/s [17]. Time =  $4.500$ 

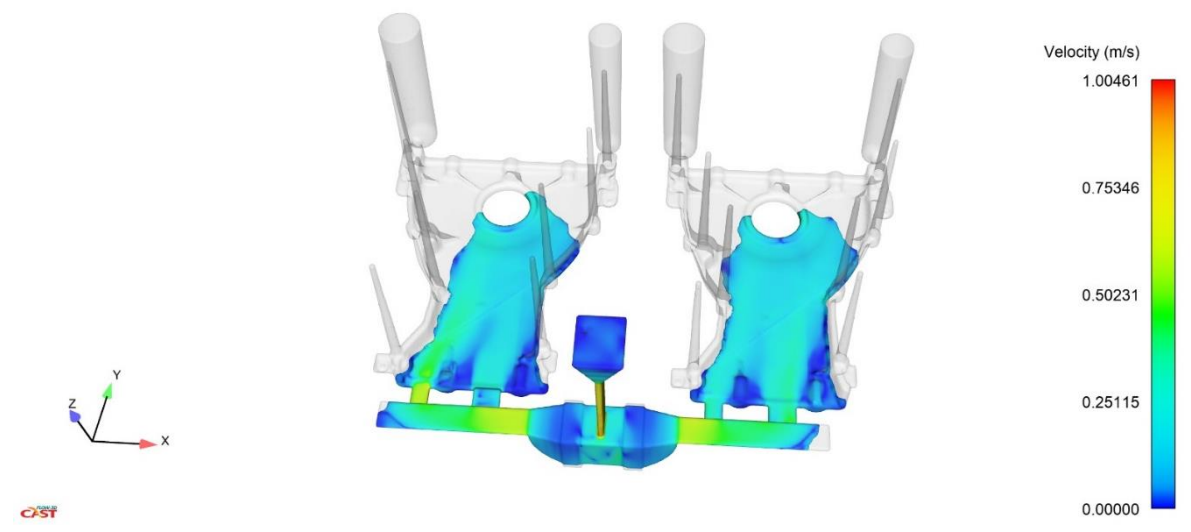

**Figura 34: Vazamento ao segundo 4, mostrando a uniformidade do enchimento.**

Através da análise destes resultados, e do facto do enchimento ser continuo e uniforme, o ar existente no interior da moldação é encaminhado para o exterior, e assim eliminado através dos respiros existentes na parte superior das peças e através dos alimentadores.

#### **3.7.4 Resultados da solidificação: Peça 2**

Após a análise do enchimento efetuada para a peça 2, e depois de se verificar se o enchimento era o mais adequado, procedeu-se à simulação de solidificação, onde se pretendia inferir sobre a sanidade das peças.

Para isso, analisou-se o critério da macroporosidade, de modo a obter informações sobre a densidade das peças. Deste critério é possível observar que não existem macrorrechupes nas peças, figura 35, o que significa que na produção das peças, não deverão existir porosidades nas zonas da peça.

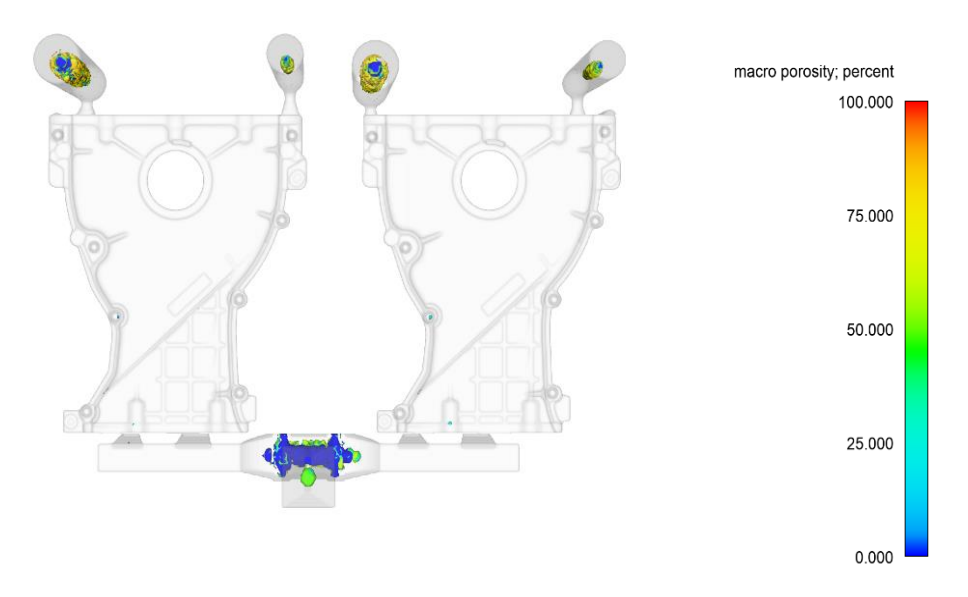

**Figura 35: Critério da macroporosidade aplicado à peça 2.**

No que diz respeito à microporosidade, também é possível observar, figura 36, que esta não se encontra no interior das peças, apenas na gitagem; verifica-se assim que os filtros desempenharam um bom papel ao diminuir a velocidade do fluxo, e assim evitar um fluxo turbulento na entrada da cavidade moldante que poderia causar defeitos no fundido.

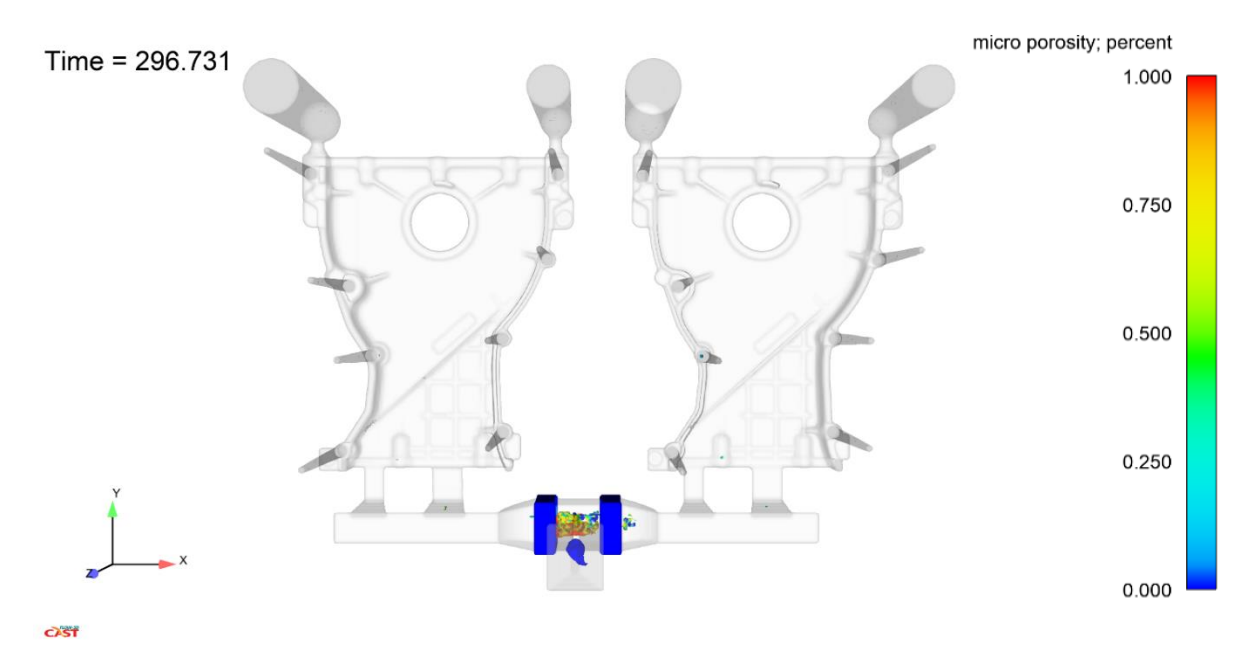

**Figura 36: Critério da microporosidade aplicado à peça 2.**

## **3.8 Análise de defeitos**

Finalizadas as análises aos modelos virtuais de simulação, é necessário analisar as peças produzidas para se poder comparar e verificar se o programa forneceu informações próximas da realidade.

A FAB adquiriu novos equipamentos para melhorar a o controlo da qualidade dos produtos produzidos, sendo um deles a radioscopia por raios-x, que permite analisar defeitos internos nas peças sem que estas sejam destruídas.

As peças produzidas foram analisadas por raios-x, sendo que a primeira peça, produzida anteriormente na FAB foi comparada à peça produzida pelo novo sistema modelado, alvo de estudo deste trabalho. Relativamente à segunda peça, como se tratava de uma nova peça, nunca produzida anteriormente, apenas se pode verificar se os resultados obtidos com o *software* se traduziam na realidade.

De seguida encontram-se as análises raio-x realizadas às peças produzidas.

#### **3.8.1 Análise de porosidade: Peça 1**

Inicialmente foi realizada a análise de raios-x à peça produzida com o sistema de gitagem e alimentação original, e verificou-se que esta apresentava pontos brancos visíveis na figura 37, que se pensa ser porosidade, visto ter uma forma arredondada.

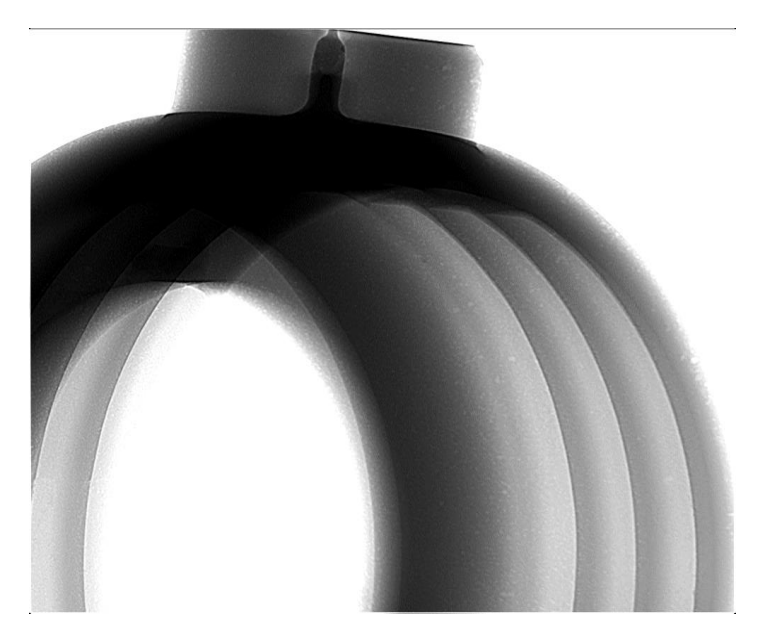

**Figura 37: Imagem de raio-x obtida para a peça produzida com o sistema de gitagem e alimentação original.**

Estes pontos representados com uma cor mais clara, estão mais concentrados na zona da castanha, que depois será maquinada para comportar um furo e, se apresentar porosidades nesta região poderá comprometer o desempenho da peça em serviço.

A porosidade também está localizada na zona superior da peça, podendo ser devido ao ar que não conseguiu escapar para a atmosfera, e por isso ficou aprisionado no fundido. Como não existe a modelação do sistema de alimentação e gitagem original, não foi possível comparar os resultados obtidos com os resultados da simulação, pois esta não foi realizada.

A nível visual, a peça apresenta uma cor acastanhada, devido à oxidação sofrida durante o enchimento, causada pela entrada turbulenta do metal na moldação, como se pode verificar pela figura 38.

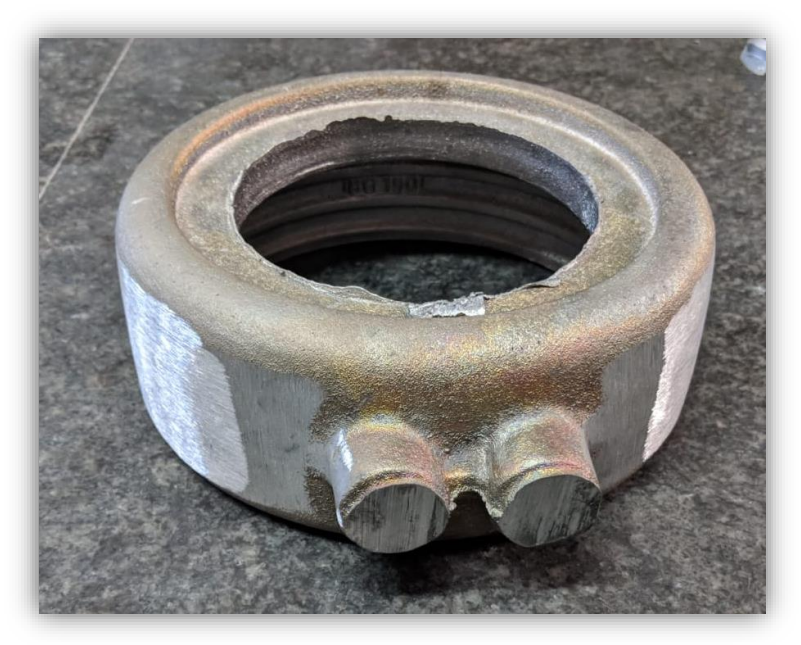

**Figura 38: Peça produzida recorrendo ao sistema de gitagem e alimentação original.**

Por outro lado, a peça produzida pelo novo sistema apresenta uma cor cinzenta e mais brilhante, figura 39, facto que pode decorrer do fluxo laminar durante todo o percurso deste, não permitir que o metal se oxide e por isso não ganha a cor acastanhada visível na figura anterior.

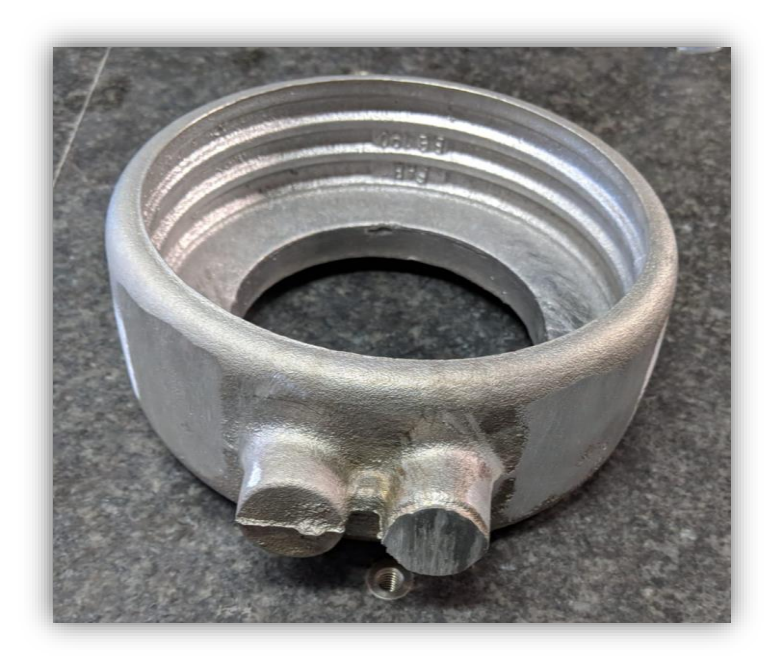

**Figura 39: Peça produzida utilizando o sistema de gitagem e alimentação novo, apresentando uma cor cinzenta brilhante.**

Também foi efetuada uma análise de raios-x à peça produzida com o novo sistema, de modo a obter-se um termo de comparação entre as duas peças produzidas, e entre a nova peça e o modelo virtual obtido pelo software de simulação.

Desta análise, é possível verificar que a peça se apresenta mais uniforme, sem porosidade visível por toda a peça, como se observa na figura 40. Tanto na zona da castanha, como na parte inferior da peça, não aparece porosidade, o que pode ser devido ao novo sistema de gitagem ter atuado como um pressurizador natural, impedindo que o metal entre de forma turbulenta, evitando a sua oxidação, e eliminando problemas de aprisionamento de gás que iria provocar porosidades na peça.
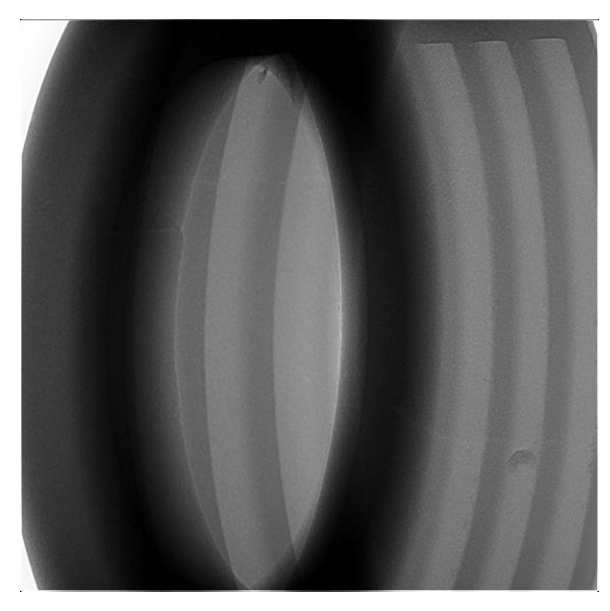

**Figura 40: Imagem de raios-x efetuada à peça produzida utilizando o novo sistema de alimentação e gitagem.**

### **3.7.4 Análise de porosidade: Peça 2**

Da análise da peça 2, e como já foi referido anteriormente, apenas foi possível comparar a peça produzida com o modelo obtido virtualmente pelo software.

Assim, é possível observar que a peça não apresenta porosidade, ou outro tipo de defeito visível em raios-x, como se pode observar pela figura 41. Isto verifica-se em toda a extensão da peça.

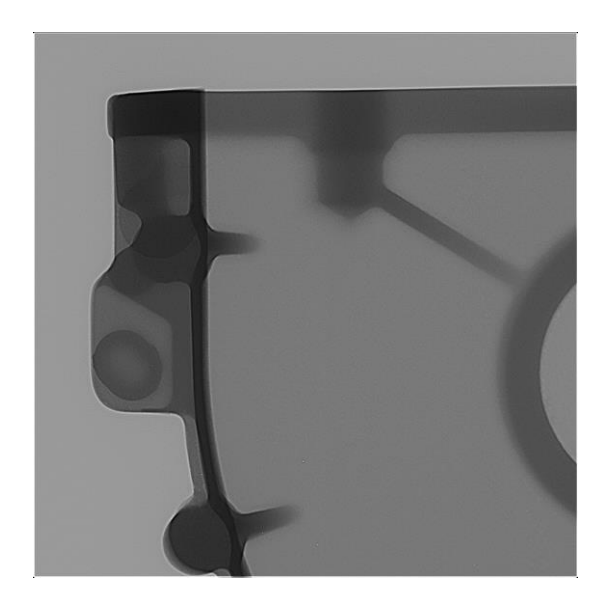

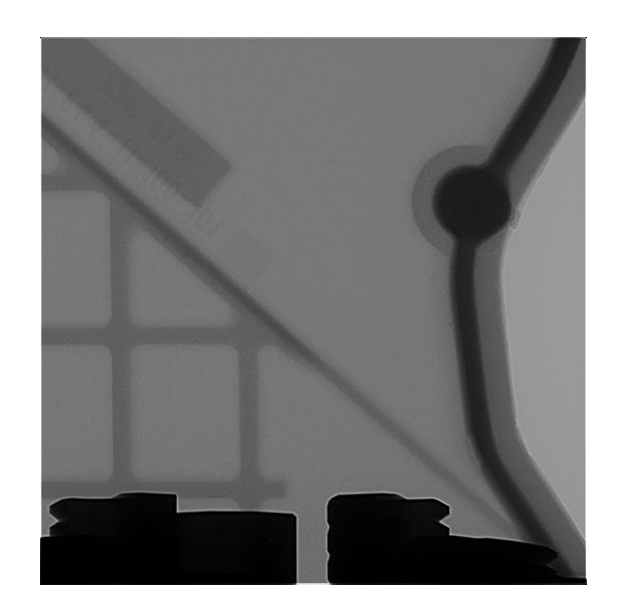

**Figura 41: Imagem de raios-x à tampa do motor produzido com o sistema de gitagem e alimentação estudado.**

Como no caso da primeira peça produzida, esta também apresenta um aspeto brilhante, evidenciando a ausência de óxidos que lhe conferiam uma cor mais acastanhada, como é possível observar pela figura 42.

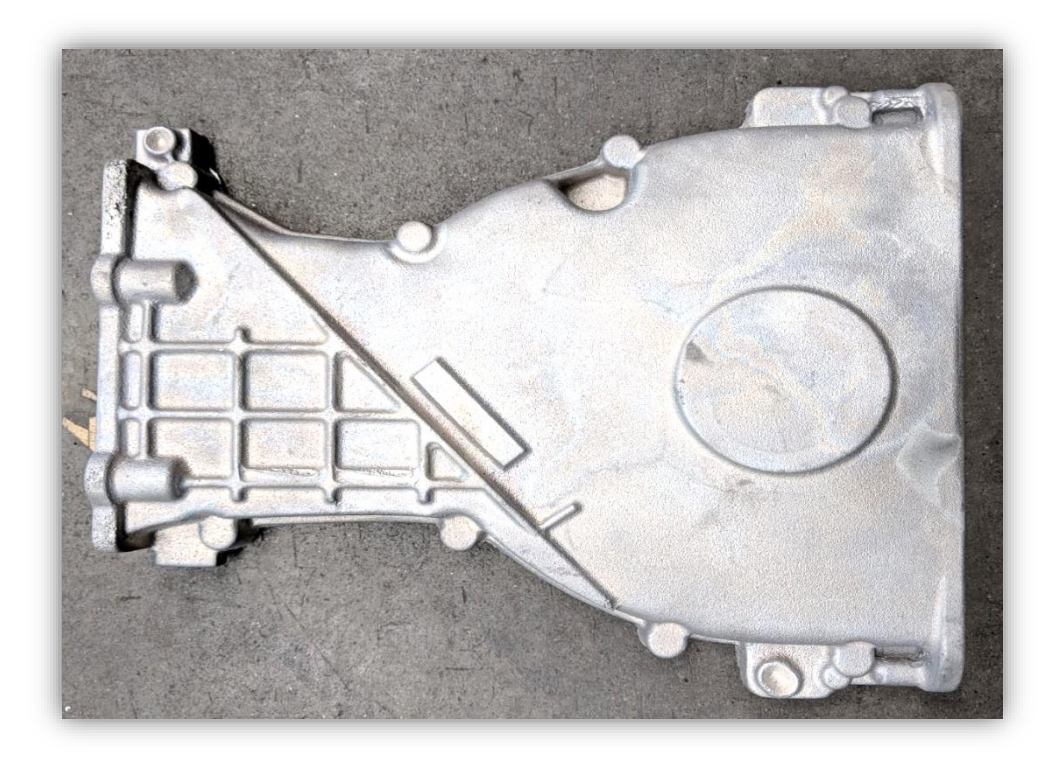

**Figura 42: Peça produzida pelo sistema de alimentação e gitagem modelado, apresentando uma cor cinzenta e brilhante.**

# **4 Conclusões**

Como o principal objetivo deste trabalho foi validar o software de simulação FLOW-3D, adaptando-o à FAB, tiram-se as seguintes conclusões:

- 1. Comparando os dois métodos de obtenção de valores para as propriedades físicas e termofísicas, verifica-se que estes são semelhantes, daí podendo concluir-se que os parâmetros utilizados pelo FLOW-3D são adequados à liga utilizada, permitindo confiar nos resultados obtidos.
- 2. A geometria e dimensionamento do sistema de gitagem têm uma elevada importância no controlo da turbulência do fluxo de metal aquando do enchimento;
- 3. Um design correto da alimentação permite suprir as necessidades de metal das peças sem que haja uma perda de produtividade;
- 4. A malha escolhida deve ser um compromisso entre comportar todos os detalhes para não haver mudança de geometria, e não levar a um excesso de tempo de simulação por existir uma malha demasiado fina em toda a peça;
- 5. A simulação inicial da peça 1 demonstrou que os alimentadores estavam sobredimensionados, baixando o rendimento da placa molde;
- 6. As dimensões calculadas pelo método de Campbell para a peça 1 mostraramse exageradas, levando a um fluxo não contínuo durante o vazamento;
- 7. A redução das secções do sistema de gitagem da peça 1 mostrou-se uma boa solução para a não continuidade do fluxo, visto que na simulação seguinte, com o sistema alterado, o fluxo já apresentou um comportamento laminar;
- 8. Como as secções do sistema de gitagem da peça 1 foram reduzidas, foi necessário o recurso a filtros para que a velocidade do banho metálico, aquando da entrada na cavidade moldante, não fosse superior à velocidade crítica;
- 9. Pela simulação de solidificação da peça 1, após as alterações introduzidas, verificou-se que os fundidos não apresentavam porosidades no seu interior, pelo que se poderia avançar para a validação experimental;
- 10.Após a produção das peças 1, verificou-se que estas se encontravam com um aspeto mais brilhante, e com a cor característica do alumínio, o que pode

indicar que o metal não sofreu oxidação, e que o sistema de gitagem se encontrava corretamente projetado;

- 11.Realizada a análise de defeitos através de raios-x, verificou-se que o sistema original da peça 1 apresentava algumas porosidades no interior das peças;
- 12.Quando realizada a radioscopia à peça 1 produzida através do novo sistema, verificou-se que a peça não apresentava qualquer tipo de defeito, pelo que se pode concluir que o sistema projetado foi eficiente na obtenção de peças sãs;
- 13.Quando comparado o peso do cacho da peça 1 original, com o peso do cacho após alterações do sistema de alimentação e gitagem, é visível que ocorreu uma melhoria no rendimento da placa molde, pois, passou de 13,5 Kg para 7,6 Kg, o que se traduz numa melhoria de 56% no rendimento;
- 14.Relativamente à peça 2, o sistema de alimentação e gitagem projetado conseguiu garantir que a peça não apresentasse rechupes no final da simulação de solidificação;
- 15.No caso das velocidades de escoamento, estas são inferiores à velocidade crítica, devido à utilização de filtros, para evitar a existência de turbulência aquando da entrada do banho metálico na cavidade moldante;
- 16. Após a simulação de solidificação da peça 2, verificou-se que não havia presença de rechupes na peça, pelo que estes se concentravam apenas nos alimentadores, cumprindo estes a sua função;
- 17.Comparativamente à validação experimental efetuada, utilizando radioscopia, para determinar se a peça apresentava defeitos de porosidade no seu interior, verificou-se que esta se encontrava isenta destes;

No final do estudo realizado, foi possível concluir que o *software FLOW-3D CAST* fornece resultados fidedignos, podendo ser utilizado como método de redução dos custos e tempos de produção, tal como era objetivo do estudo.

#### **4.1 Trabalhos futuros**

No seguimento do trabalho realizado durante esta dissertação, levantou-se uma questão se a cor que as peças apresentavam se devia à eliminação da turbulência do fluxo durante o enchimento.

Assim, e de modo a realmente inferir e confirmar esta teoria, seria interessante realizar um estudo posterior, cujo objetivo seria verificar se o sistema de gitagem naturalmente pressurizado tem que ver com a cor brilhante que as peças apresentam.

Para a realização deste estudo seria necessário o desenvolvimento de um modelo que variasse o modo como o metal entrava na moldação, de modo a criar turbulência e verificar se a cor que as peças apresentam é dependente desta característica.

## **5 Referências Bibliográficas**

1. Totten, G.E. and D.S. MacKenzie, Handbook of Aluminum: Vol. 1: Physical Metallurgy and Processes. 2003: Taylor & Francis.

2. Kaufman, J.G., E.L. Rooy, and A.F. Society, Aluminum Alloy Castings: Properties, Processes, and Applications. 2004: ASM International.

3. Lumley, R., Fundamental of aluminium metallurgy: Production, processing and applications. 2011: Woodhead Publishing

4. Zolotorevsky, V.S., N.A. Belov, and M.V. Glazoff, Casting Aluminum Alloys. 2007: Elsevier Science.

5. Polmear, Ian, David StJohn, Jian-Feng Nie, and Ma Qian. "The Light Metals." In Light Alloys, 1-29, 2017.

6. HYDRO, Primary Foundry Alloys, in Technical Data Sheet AlSi7Mg0.3.

7. Sigworth, G., Kuhn, T. A., "Grain Refinement of Aluminum Casting Alloys." In International Journal of Metalcasting, 31-40, 2007: American Foundry Society.

8. Gruzleski, J.E., B.M. Closset, and A.F.s. Society, The treatment of liquid aluminum-silicon alloys. 1990: American Foundrymen's Society, Inc.

9. Dispinar, D., Akhtar, S., Nordmark, A., Sabatino, M. D., Arnberg, L. "Degassing, hydrogen and porosity phenomena in A356." In Materials Science and Engineering A. 2010: Elsevier Science.

10. FLOW-3D CAST Documentation. Release 4.2. Flow Science, Inc. 2016.

11. FLOW-3D CAST Version 5.1; FLOW-3D Help Contents.

12. Zadeh, A. H., Campbell, J. "Metal Flow Through a Filter System." AFS Transactions, 2002. p. 02-020.

13. Yu, K., Modeling for Casting and Solidification Processing. 2002. Marcel Dekker, Inc.

14. Kang, M., Gao, H., Wang, Ling, L., Sun, B. "Prediction of Microporosity in Complex Thi-Wall Casting with the Dimensionless Niyama Criterion". 2013

15. Ribeiro, C. A. S., "Projeto de Alimentação – UC Projeto". FEUP. 2017

16. Ribeiro, C. A. S., "Projeto de Sistemas de Gitagem" – UC Projeto". FEUP. 2017

17. Campbell, J. Complete Casting Handbook: Metal Casting Processes, Metallurgy, Techniques and Design. 2011. Elsevier.

### **6 Anexos**

**Anexo A: Equações utilizadas para o cálculo das dimensões dos sistemas de gitagem**

Caudal mássico:  $Q_w(Kgs^{-1}) = \frac{P(kg)}{f(s)}$  $\frac{\Gamma(\kappa g)}{\Gamma(s)}$  (equação 6) [15] Caudal volúmico:  $Q_{\nu}(m^3 s^{-1}) = \frac{Q_{\nu}}{2\pi G}$  $\frac{\mathcal{L}_{W}}{\rho\ (Kgm^{-3})}$  (equação 7) [15] Caudal volúmico de trabalho:  $Q_{vt}(m^3s^{-1})=2Q_v$  (equação 8) [15] Pela lei da continuidade:

 $Q_{vt} = A_x(m^3)$ .  $v_i(ms^{-1})$  (constante num sistema fechado) (equação 9) [15]

$$
V_x = C_d \cdot V_{teórico} \Leftrightarrow V_x = C_d \cdot \sqrt{2g \cdot H}
$$
 (equação 10) [15]

**Tabela 6: Coeficientes utilizados no cálculo das dimensoes do sistema de gitagem [15].**

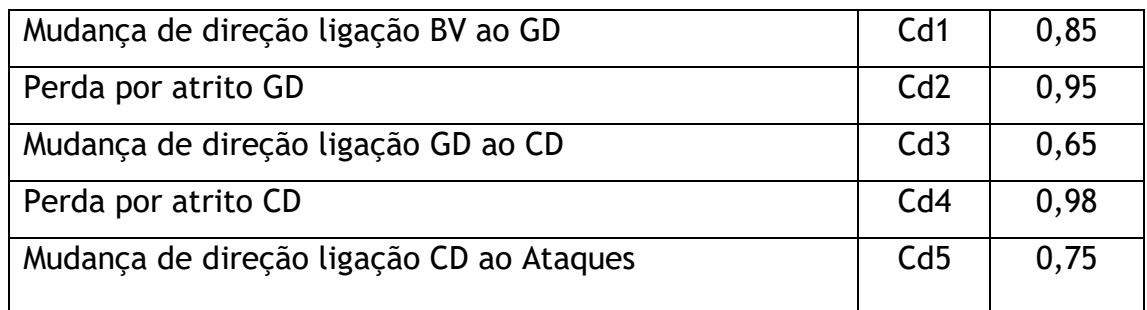

$$
L_x = \frac{A_x}{e}
$$
 (equação 11) [15]

Para as ligas de alumínio o "e" assume o valor de 26 mm (espessura da

gota séssil) [15]

• X representa os diferentes componentes do sistema de gitagem

**Exemplo de cálculo da largura da bacia de vazamento da peça 1**

1. 
$$
Q_w = \frac{13.5}{15} = 0.9 Kgs^{-1}
$$

2. 
$$
Q_v = \frac{0.9}{2660} = 3.38E^{-4} m^3 s^{-1}
$$

- 3.  $Q_{vt} = 2 * 3.38E^{-4} = 6.67E^{-4}m^3s^{-1}$
- 4.  $H<sub>Bacia</sub> = 70$  mm
- 5.  $V_{BV}$ = 0,85 $\sqrt{2 * 9.81 * (0.07)}$  = 0,996 ms<sup>-1</sup>

6. 
$$
A_{BV} = \frac{6.67E^{-4}}{0.996} = 680 \text{ mm}^2
$$
  
7.  $L_x = \frac{680}{26} = 26.1 \text{ mm}$